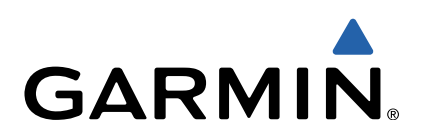

# fēnix<sup>™</sup> 2 Руководство пользователя

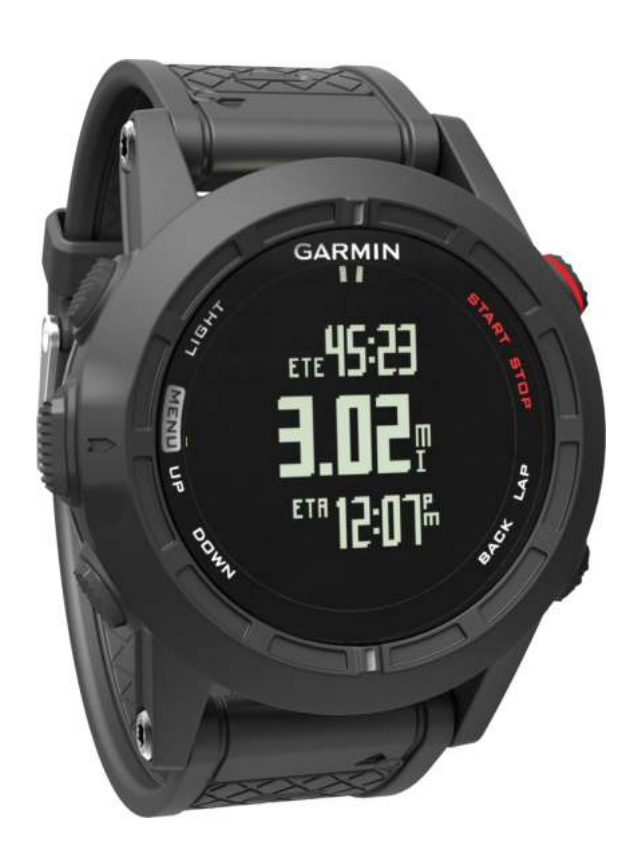

Все права сохранены. Согласно законодательству о защите авторских прав полное или частичное копирование данного руководства без письменного разрешения компании Garmin не допускается. Компания Garmin оставляет за собой право изменять или улучшать свои продукты и вносить изменения в содержание данного руководства без обязательства уведомлять какое-либо лицо или организацию о таких изменениях или улучшениях. Последние обновления и дополнительные сведения об использовании этого продукта доступны на веб-сайте [www.garmin.com](http://www.garmin.com).

Garmin®, логотип Garmin, Auto Lap®, Auto Pause®, TracBack® и Virtual Partner® являются товарными знаками компании Garmin Ltd. или ее подразделений, зарегистрированными в США и других странах. ANT+™, BaseCamp™, chirp™, fēnix™, Garmin Connect™, Garmin Express™, HRM-Run™, tempe™, Vector™ и VIRB™ являются товарными знаками компании Garmin Ltd. или ее подразделений. Данные товарные знаки запрещено использовать без явного разрешения Garmin.

The Cooper Institute®, а также любые связанные товарные знаки, являются собственностью The Cooper Institute. Firstbeat® и Anayzed by Firstbeat являются зарегистрированными или незарегистрированными товарными знаками компании Firstbeat Technologies Ltd. Текстовый знак и логотипы Bluetooth® принадлежат ассоциации Bluetooth SIG, Inc. Любое использование этих знаков компанией Garmin осуществляется по лицензии. Mac® является товарным знаком компании Apple Inc. Windows® является зарегистрированным товарным знаком компании Microsoft Corporation в США и других странах. Другие товарные знаки и названия являются собственностью соответствующих владельцев.

Данное изделие имеет сертификацию ANT+™. Список совместимых устройств и приложений см. по адресу: [www.thisisant.com/directory.](http://www.thisisant.com/directory)

## **Содержание**

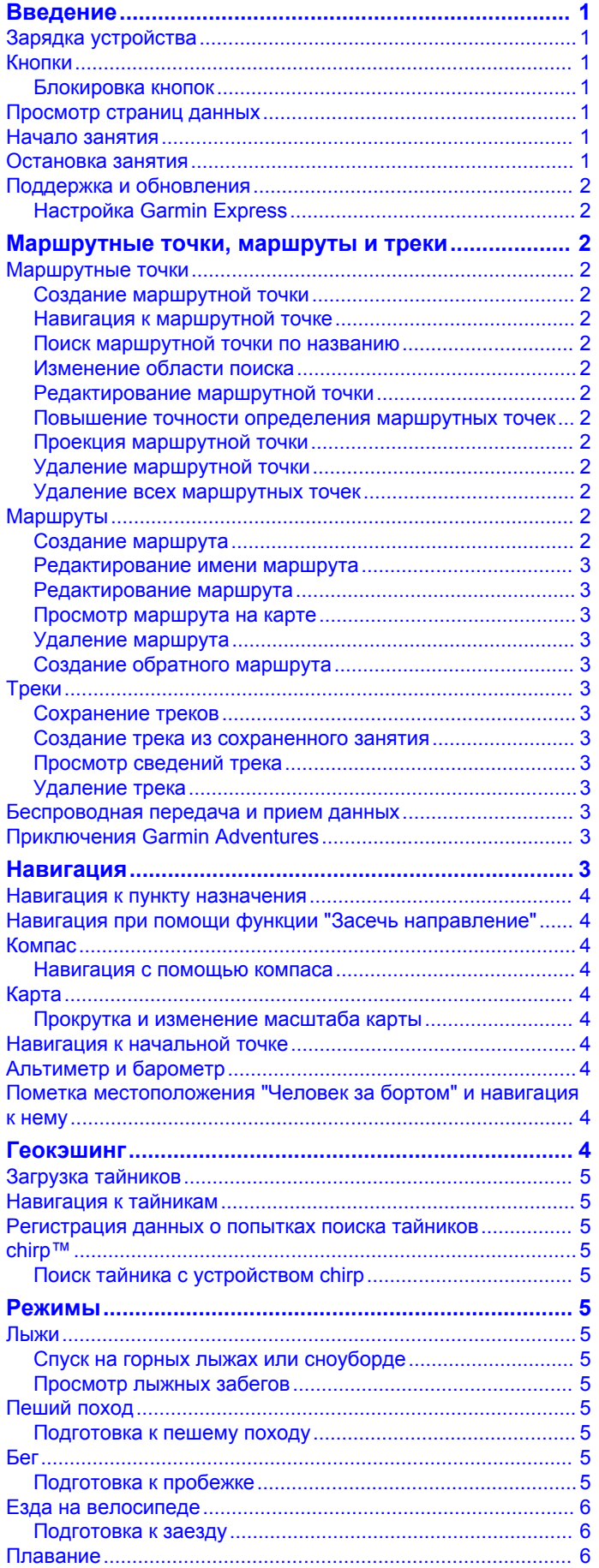

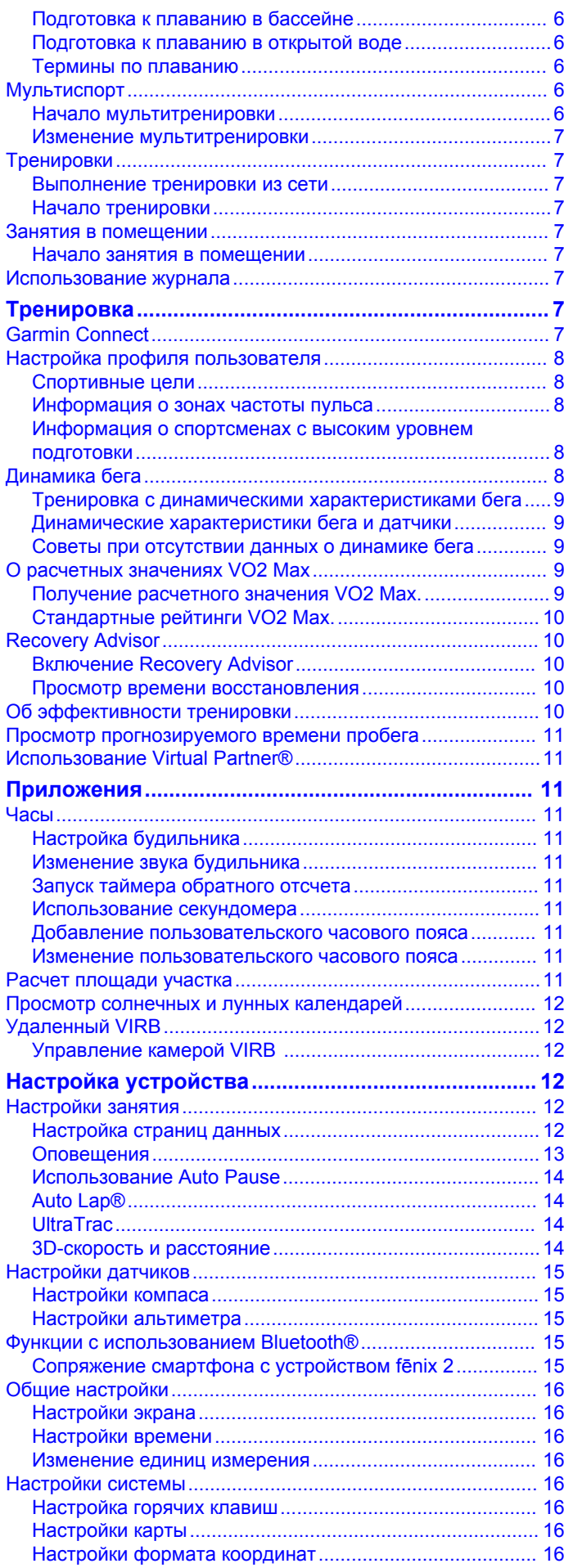

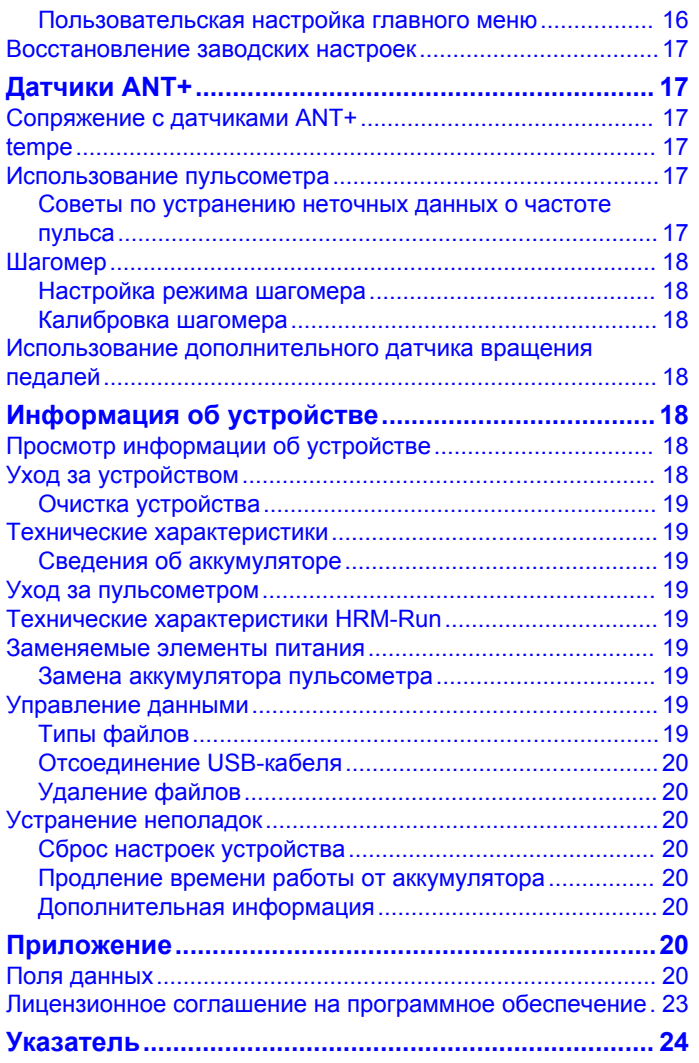

### **Введение**

#### **ВНИМАНИЕ!**

<span id="page-4-0"></span>Сведения о безопасности и другую важную информацию см. в руководстве *Правила техники безопасности и сведения об изделии*, которое находится в упаковке изделия.

Always consult your physician before you begin or modify any exercise program.

### **Зарядка устройства**

#### *ПРЕДУПРЕЖДЕНИЕ*

Для предотвращения коррозии тщательно высушите контакты и прилегающие области перед подключением к зарядному устройству или компьютеру.

Устройство получает питание от встроенного литий-ионного аккумулятора, который можно заряжать от стандартной настенной розетки или через порт USB компьютера.

- **1** Вставьте разъем USB-кабеля в адаптер переменного тока или в гнездо USB компьютера.
- **2** Подключите адаптер переменного тока к стандартной настенной розетке.
- **3** Совместите левую часть зарядной подставки  $\oplus$  с выемкой в левой части устройства.

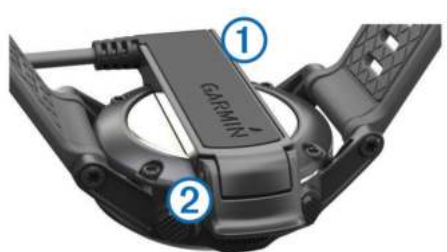

**4** Совместите откидную часть зарядного устройства 2 с контактами в задней части устройства.

При подключении устройства к источнику питания устройство включается.

**5** Устройство необходимо заряжать полностью.

### **Кнопки**

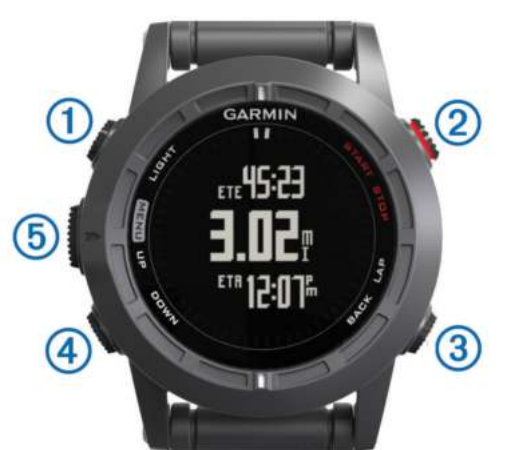

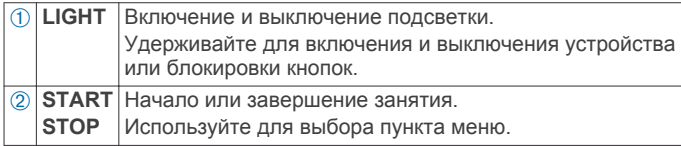

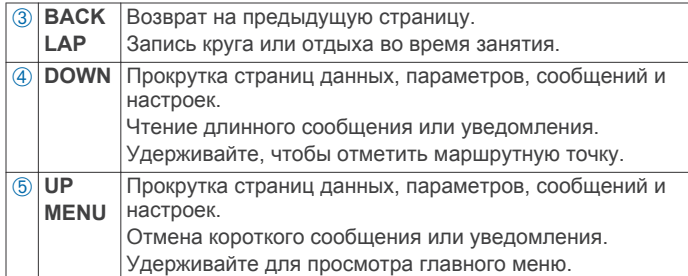

#### **Блокировка кнопок**

Чтобы предотвратить случайные нажатия, кнопки можно заблокировать.

- **1** Когда кнопки заблокированы, выберите страницу данных для просмотра.
- **2** Удерживайте кнопку **LIGHT** в течение двух секунд, затем выберите **Блокировка** для блокировки кнопок.
- **3** Удерживайте кнопку **LIGHT** в течение двух секунд для разблокировки кнопок.

### **Просмотр страниц данных**

Настраиваемые страницы данных позволяют быстро получать доступ к данным в режиме реального времени от внутренних и подключенных датчиков. Когда вы начинаете занятие, появляются дополнительные страницы данных.

На странице времени суток или любой странице данных выберите **UP** или **DOWN** для последовательного переключения страниц данных.

### **Начало занятия**

В начале занятия, для которого требуется GPS, GPS включается автоматически. В конце занятия GPS выключается, и устройство возвращается в энергосберегающий режим.

- **1** Выберите **START**.
- **2** Выберите занятие.
- **3** При необходимости, для ввода дополнительной информации следуйте инструкциям на экране.
- **4** При необходимости, подождите, когда устройство подключится к датчикам ANT+™.
- **5** Если для занятия требуется GPS, выйдите на улицу и дождитесь, когда устройство найдет спутники.
- **6** Чтобы запустить таймер, выберите пункт **START**.
- **ПРИМЕЧАНИЕ.** устройство не записывает данные о вашей активности, пока не включен таймер.

### **Остановка занятия**

**ПРИМЕЧАНИЕ.** некоторые параметры недоступны для определенных занятий.

- **1** Выберите **STOP**.
- **2** Выберите один из вариантов:
	- Чтобы выполнить сброс занятия, выберите **Сброс**. Будет выполнен сброс таймера, и будут удалены все записанные данные с момента начала занятия.
	- Чтобы записать круг, выберите **Круг**.
	- Чтобы проложить обратный маршрут к начальной точке занятия, выберите **TracBack**.
	- Чтобы возобновить занятие, выберите **Завершить**.
	- Чтобы сохранить занятие и вернуться в энергосберегающий режим, выберите **Сохранить**.
	- Чтобы удалить занятие и вернуться в энергосберегающий режим, выберите **Удалить**.

<span id="page-5-0"></span>• Чтобы приостановить занятие и возобновить его позже, выберите **Завершить позже**.

### **Поддержка и обновления**

Garmin Express™ позволяет с легкостью получать доступ к различным службам для устройств Garmin®. Некоторые службы могут быть недоступны для вашего устройства.

- Регистрация устройства
- Руководства по использованию
- Обновления ПО
- Обновления карт
- Автомобили, голоса и другие дополнения

#### **Настройка Garmin Express**

- **1** Подключите устройство к компьютеру с помощью кабеля USB.
- **2** Перейдите на веб-страницу [www.garmin.com/express.](http://www.garmin.com/express)
- **3** Следуйте инструкциям на экране.

### **Маршрутные точки, маршруты и треки**

### **Маршрутные точки**

Маршрутными точками называются местоположения, данные о которых записываются и хранятся в памяти устройства.

#### **Создание маршрутной точки**

Текущее местоположение можно сохранить в качестве маршрутной точки.

- **1** Удерживайте кнопку **DOWN**.
- **2** Выберите один из вариантов:
	- Чтобы сохранить маршрутную точку без изменений, выберите пункт **Сохранить**.
	- Чтобы изменить маршрутную точку, выберите пункт **Правка**, внесите изменения и выберите **Сохранить**.

#### **Навигация к маршрутной точке**

- **1** Выберите **START** > **Навигация** > **Маршрутные точки**.
- **2** Выберите маршрутную точку.

#### **Поиск маршрутной точки по названию**

- **1** Выберите **START** > **Навигация** > **Маршрутные точки** > **По имени**.
- **2** Выберите **UP**, **DOWN** и **START**, чтобы ввести полное имя маршрутной точки или его часть.
- **3** Выберите **Готово**.
- **4** Выберите необходимую маршрутную точку.

#### **Изменение области поиска**

- **1** Выберите **START** > **Навигация** > **Маршрутные точки** > **Искать рядом с**.
- **2** Выберите один из вариантов:
	- Для поиска рядом с маршрутной точкой выберите **Маршрутные точки**.
	- Для поиска рядом с городом выберите **Города**.
	- Для поиска рядом с текущим местоположением выберите **Текущее местоположение**.

#### **Редактирование маршрутной точки**

Редактировать информацию о маршрутных точках можно только после создания хотя бы одной маршрутной точки.

- **1** Удерживайте **MENU**.
- **2** Выберите **Данные пользователя** > **Маршрутные точки**.
- **3** Выберите маршрутную точку.
- **4** Выберите пункт **Правка**.
- **5** Выберите элемент для редактирования (имя и пр.).
- **6** Выберите **UP**, **DOWN** и **START** для ввода символов.
- **7** Выберите **Готово**.

#### **Повышение точности определения маршрутных точек**

Для повышения точности можно скорректировать информацию о месте расположения маршрутной точки. При усреднении в устройстве сохраняется несколько показаний, полученных при определении местоположения, а затем измеряется среднее значение, что позволяет повысить точность.

- **1** Удерживайте **MENU**.
- **2** Выберите **Данные пользователя** > **Маршрутные точки**.
- **3** Выберите маршрутную точку.
- **4** Выберите **Усредненное местоположение**.
- **5** Переместитесь в местоположение маршрутной точки.
- **6** Выберите **Начать**.
- **7** Следуйте инструкциям на экране.
- **8** Когда значение достигнет 100%, выберите пункт **Сохранить**.

Для обеспечения оптимальных результатов рекомендуется собрать от 4 до 8 образцов с промежутком между измерениями не менее 90 минут.

#### **Проекция маршрутной точки**

Создать новое местоположение можно с использованием функции проецирования расстояния и пеленга из текущего местоположения.

- **1** Удерживайте **MENU**.
- **2** Выберите **Инструменты** > **Проекция маршрутной точки**.
- **3** Следуйте инструкциям на экране.

Проекция маршрутной точки сохраняется под именем по умолчанию.

#### **Удаление маршрутной точки**

- **1** Удерживайте **MENU**.
- **2** Выберите **Данные пользователя** > **Маршрутные точки**.
- **3** Выберите маршрутную точку.
- **4** Выберите **Удалить** > **Да**.

#### **Удаление всех маршрутных точек**

- **1** Удерживайте **MENU**.
- **2** Выберите **Настройки** > **Система** > **Сброс** > **Все маршрутные точки**.

### **Маршруты**

Маршрутом называется последовательность маршрутных точек или местоположений, которая ведет к месту назначения.

#### **Создание маршрута**

- **1** Удерживайте **MENU**.
- **2** Выберите **Данные пользователя** > **Маршруты** > **Создать**.
- **3** Выберите **Первая точка**.
- **4** Выберите категорию.
- **5** Выберите первую точку маршрута.
- **6** Выберите **Следующая точка**.
- <span id="page-6-0"></span>**7** Повторите шаги 4–6 столько раз, сколько необходимо для создания маршрута.
- **8** Выберите **Готово**, чтобы сохранить маршрут.

#### **Редактирование имени маршрута**

- **1** Удерживайте **MENU**.
- **2** Выберите **Данные пользователя** > **Маршруты**.
- **3** Выберите маршрут.
- **4** Выберите **Переименовать**.
- **5** Выберите **UP**, **DOWN** и **START** для ввода символов.
- **6** Выберите **Готово**.

#### **Редактирование маршрута**

- **1** Удерживайте **MENU**.
- **2** Выберите **Данные пользователя** > **Маршруты**.
- **3** Выберите маршрут.
- **4** Выберите пункт **Правка**.
- **5** Выберите точку.
- **6** Выберите один из вариантов:
	- Чтобы просмотреть точку на карте, выберите **Карта**.
	- Чтобы изменить порядок следования точек в маршруте, выберите **Переместить вверх** или **Переместить вниз**.
	- Чтобы добавить в маршрут еще одну точку, выберите **Вставить**.

Дополнительная точка вставляется перед редактируемой точкой.

- Чтобы добавить точку в конец маршрута, выберите **Следующая точка**.
- Чтобы удалить точку из маршрута, выберите **Удалить**.

#### **Просмотр маршрута на карте**

- **1** Удерживайте **MENU**.
- **2** Выберите **Данные пользователя** > **Маршруты**.
- **3** Выберите маршрут.
- **4** Выберите **Карта**.

#### **Удаление маршрута**

- **1** Удерживайте **MENU**.
- **2** Выберите **Данные пользователя** > **Маршруты**.
- **3** Выберите маршрут.
- **4** Выберите **Удалить** > **Да**.

#### **Создание обратного маршрута**

- **1** Удерживайте **MENU**.
- **2** Выберите **Данные пользователя** > **Маршруты**.
- **3** Выберите маршрут.
- **4** Выберите **Обратить**.

### **Треки**

Трек представляет собой запись пути следования. В путевом журнале хранится информация о расположенных вдоль записанного пути точках, включая время, местоположение и высоту каждой точки.

Устройство автоматически записывает трек во время любого занятия с использованием GPS. При сохранении занятия с использованием GPS, устройство сохраняет трек как часть занятия.

#### **Сохранение треков**

**1** Закончив занятие, в котором используется GPS, выберите **STOP** > **Сохранить**.

**2** Создайте трек из сохраненного занятия (Создание трека из сохраненного занятия).

#### **Создание трека из сохраненного занятия**

Из сохраненного занятия можно создать трек. Это действие предоставляет возможность беспроводного обмена треками с другими совместимыми устройствами Garmin.

- **1** Удерживайте **MENU**.
- **2** Выберите **Архив** > **Занятия**.
- **3** Выберите занятие.
- **4** Выберите **Сохранить как трек**.

#### **Просмотр сведений трека**

- **1** Удерживайте **MENU**.
- **2** Выберите **Данные пользователя** > **Треки**.
- **3** Выберите трек.
- **4** Выберите **Карта**.

Начальная и конечная точки трека будут обозначены флажками.

- **5** Выберите **BACK** > **Сведения**.
- **6** Выберите **UP** или **DOWN** для просмотра информации о треке.

#### **Удаление трека**

- **1** Удерживайте **MENU**.
- **2** Выберите **Данные пользователя** > **Треки**.
- **3** Выберите трек.
- **4** Выберите **Удалить** > **Да**.

### **Беспроводная передача и прием данных**

Беспроводная передача данных доступна только в том случае, если расстояние до совместимого устройства Garmin не превышает 3 м (10 фт).

Если ваше устройство соединено с другим совместимым прибором, то вы можете использовать функции отправки и приема данных. Вы можете в беспроводном режиме передавать и принимать данные маршрутных точек, тайников, маршрутов и треков.

- **1** Удерживайте **MENU**.
- **2** Выберите **Данные пользователя** > **Обмен данными** > **От устройства к устройству**.
- **3** Выберите **Отправить** или **Получить**.
- **4** Следуйте инструкциям на экране.

### **Приключения Garmin Adventures**

Создавайте приключения и делитесь информацией о своих путешествиях с членами семьи, друзьями и участниками сообщества Garmin. Взаимосвязанные элементы можно объединить в "приключение". Например, приключение можно создать из прошлого похода. Приключение может включать путевой журнал похода, фотографии и найденные тайники. Для создания приключений и управления ими можно использовать приложение BaseCamp™. Дополнительную информацию см. по адресу <http://adventures.garmin.com>.

### **Навигация**

Вы можете осуществить навигацию по маршруту, треку, маршрутной точке, тайнику или любому другому местоположению, сохраненному на устройстве. С помощью карты или компаса можно осуществлять навигацию к пункту назначения.

### <span id="page-7-0"></span>**Навигация к пункту назначения**

Можно выполнять навигацию к маршрутным точкам, трекам, маршрутам, тайникам, объектам и координатам GPS. Также можно выполнять навигацию с помощью TracBack® или засечки направления.

- **1** Выберите **START** > **Навигация**.
- **2** Выберите тип пункта назначения.
- **3** Следуйте инструкциям на экране, чтобы выбрать пункт назначения.

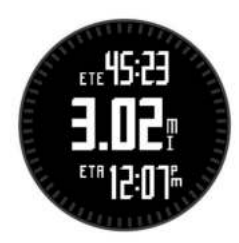

Устройство отображает информацию о следующей маршрутной точке.

**4** Выберите **UP** или **DOWN** для просмотра дополнительных страниц данных навигации ([Просмотр страниц данных\)](#page-4-0).

### **Навигация при помощи функции "Засечь направление"**

### Наведя устройство на удаленный объект (например, на водонапорную башню), можно зафиксировать направление,

а затем осуществить навигацию к выбранному объекту.

- **1** Выберите **START** > **Навигация** > **Засечь направление**.
- **2** Направьте метку в верхней части лицевой панели устройства на объект.
- **3** Выберите **START** > **Установить курс**.
- **4** Начните навигацию с помощью компаса (Навигация с помощью компаса).
- **5** Выберите **DOWN**, чтобы посмотреть карту (дополнительно).

### **Компас**

Устройство оснащено трехкоординатным компасом с автоматической калибровкой. Внешний вид и функции компаса меняются в зависимости от ваших занятий, при включении режима GPS или во время навигации к пункту назначения. Вы можете вручную изменить настройки компаса [\(Настройки компаса](#page-18-0)).

### **Навигация с помощью компаса**

С помощью компаса можно осуществлять навигацию к следующей маршрутной точке.

**1** Во время навигации по маршруту нажмите **DOWN** для просмотра страницы компаса.

Две отметки на краю экрана используются в качестве указателя пеленга, который показывает направление к следующей маршрутной точке.

- **2** Направьте отметку, расположенную над экраном устройства, в сторону выбранного направления. Данная отметка указывает курс или направление движения.
- **3** Займите такое положение, чтобы указатель пеленга совместился с отметкой устройства.
- **4** Двигайтесь в этом направлении, пока не достигните места назначения.

### **Карта**

 указывает вашу позицию на карте. Во время поездки значок перемещается; при этом на карте отображается ваш текущий трек (след). На карте отображаются названия и символы маршрутных точек. При навигации к месту назначения маршрут обозначается на карте линией.

- Навигационная карта (Прокрутка и изменение масштаба карты)
- Настройки карты [\(Настройки карты](#page-19-0))

#### **Прокрутка и изменение масштаба карты**

- **1** Во время навигации по маршруту нажмите **UP** для просмотра карты.
- **2** Удерживайте **MENU**.
- **3** Выберите **Прокрутка/масштаб**.
- **4** Выберите один из вариантов:
	- Для переключения между режимами прокрутки вверх или вниз, вправо или влево или изменения масштаба нажмите **START**.
	- Чтобы прокрутить или изменить масштаб карты, нажмите **UP** или **DOWN**.
	- Для выхода нажмите **BACK**.

#### **Навигация к начальной точке**

Вы можете провести обратную навигацию к начальной точке трека или занятия по уже пройденному пути. Эта функция доступна только для занятий с использованием GPS.

Выберите **STOP** > **TracBack**.

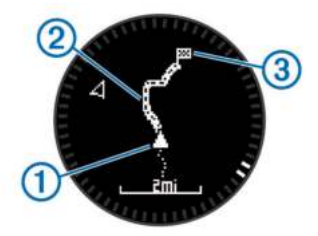

Ваше текущее местоположение  $\textcircled{1}$ , трек  $\textcircled{2}$  и конечная точка 3 отобразятся на карте.

### **Альтиметр и барометр**

Устройство содержит внутренний альтиметр и барометр. Устройство постоянно собирает данные альтиметра и барометра, даже в условиях энергосберегающего режима. Альтиметр отображает приблизительную высоту на основе изменений давления. Барометр отображает данные атмосферного давления на основе фиксированной высоты, на которой недавно был откалиброван альтиметр ([Настройки альтиметра\)](#page-18-0).

### **Пометка местоположения "Человек за бортом" и навигация к нему**

Устройство позволяет сохранить местоположение "Человек за бортом" (ЧЗБ) и автоматически начать навигацию к нему.

**СОВЕТ.** вы можете выбрать такую настройку, при которой удержание кнопки **DOWN** будет использоваться для быстрого доступа к функции ЧЗБ [\(Настройка горячих](#page-19-0) [клавиш\)](#page-19-0).

- **1** Удерживайте **MENU**.
- **2** Выберите **Инструменты** > **Человек за бортом**.

### **Геокэшинг**

Геокэшинг — это игра в духе поиска сокровищ. Ее участники ищут клады по координатам GPS, выложенным в Интернете другими участниками, создавшими тайник.

### <span id="page-8-0"></span>**Загрузка тайников**

- **1** Подключите устройство к компьютеру с помощью кабеля USB.
- **2** Перейдите на веб-сайт [www.garmin.com/geocaching.](http://www.garmin.com/geocaching)
- **3** При необходимости создайте учетную запись.
- **4** Войдите в свою учетную запись.
- **5** Следуйте приведенным на экране инструкциям по поиску и загрузке информации о тайниках.

### **Навигация к тайникам**

Прежде чем начать навигацию к тайникам, необходимо загрузить тайник на устройство. Дополнительную информацию см. на веб-сайте [www.garmin.com/geocaching.](http://www.garmin.com/geocaching)

Процесс навигации к тайникам похож на навигацию к любому другому местоположению ([Навигация к пункту](#page-7-0) [назначения\)](#page-7-0).

### **Регистрация данных о попытках поиска тайников**

После того как вы попытаетесь найти тайник, данные о попытке можно сохранить.

- **1** Удерживайте **MENU**.
- **2** Выберите **Данные пользователя** > **Тайник** > **Отметить попытку**.
- **3** Выберите **Найдено**, **Не найдено** или **Нет попыток**.
- **4** Выберите один из вариантов:
	- Чтобы начать навигацию к тайнику поблизости от вас, выберите **Найти ближайший**.
	- Чтобы завершить запись данных о попытке, выберите **Готово**.

### **chirp™**

chirp — это небольшой аксессуар Garmin, который можно запрограммировать и оставить в тайнике. При помощи устройства можно находить chirp. Дополнительную информацию об аксессуаре chirp см. в *Руководстве пользователя аксессуара* chirp на веб-сайте [www.garmin.com](http://www.garmin.com).

#### **Поиск тайника с устройством chirp**

- **1** Удерживайте **MENU**.
- **2** Выберите **Настройки** > **Датчики** > **chirp**.
- **3** Выберите **START** > **Навигация** > **Тайник**.
- **4** Подождите, пока устройство найдет спутники.
- **5** Выберите тайник, затем выберите **chirp** для отображения сведений chirp при навигации.
- **6** Выберите **Старт** и начинайте навигацию к тайнику ([Навигация к пункту назначения\)](#page-7-0).

В пределах 10 м (33 футов) от тайника, который содержит устройство chirp, отобразится сообщение.

## **Режимы**

Устройство можно использовать для различных занятий на открытом воздухе, спортивных упражнений и занятий фитнесом. После начала занятия устройство отображает и записывает данные о вашей активности с датчика. Занятия можно сохранить и поделиться ими с сообществом Garmin Connect™.

Устройство работает по-разному в зависимости от занятия. Например, страницы данных, записанные данные и пункты меню могут отображаться по-разному в зависимости от занятия.

### **Лыжи**

#### **Спуск на горных лыжах или сноуборде**

Перед спуском на лыжах или сноуборде необходимо полностью зарядить устройство ([Зарядка устройства](#page-4-0)).

- **1** Выберите **START** > **Скиборд**.
- **2** Подождите, пока устройство найдет спутники.

**3** Чтобы запустить таймер, выберите пункт **START**. Записи в журнале создаются, только пока включен таймер.

**4** Начинайте занятие.

Функция автоматического запуска включается по умолчанию. Эта функция автоматически записывает новые лыжные забеги на основе движения.

Функция Auto Pause® включена по умолчанию ([Использование Auto Pause](#page-17-0)). Таймер приостанавливает работу при прекращении спуска или при перемещении на подъемнике.

- **5** При необходимости начните спуск для перезапуска таймера.
- **6** Когда вы закончите занятие, выберите **STOP** > **Сохранить**.

#### **Просмотр лыжных забегов**

Устройство записывает сведения о каждом лыжном и сноубордном забеге. Сведения о забеге можно просмотреть на приостановленном экране или при активном таймере.

- **1** Начните лыжный или сноубордный спуск.
- **2** Удерживайте **MENU**.
- **3** Выберите **Просмотреть забеги**.
- **4** Выберите **UP** или **DOWN** для просмотра сведений о последнем, текущем или об общем количестве забегов. Экраны забега содержат время, пройденное расстояние, максимальную скорость, среднюю скорость и общий спуск.

### **Пеший поход**

#### **Подготовка к пешему походу**

Перед пешим походом необходимо полностью зарядить устройство ([Зарядка устройства](#page-4-0)).

- **1** Выберите **START** > **Ходьба**.
- **2** Подождите, пока устройство найдет спутники.
- **3** Начните пеший поход.

Устройство записывает трек во время похода.

**4** Если вы хотите сделать перерыв или приостановить отслеживание маршрута устройством, выберите **STOP** > **Завершить позже**.

Устройство сохраняет статус похода и переходит в энергосберегающий режим.

- **5** Выберите **START** > **Завершить**для возобновления похода.
- **6** Когда вы закончите пеший поход, выберите **STOP** > **Сохранить**.

### **Бег**

#### **Подготовка к пробежке**

Перед пробежкой необходимо полностью зарядить устройство ([Зарядка устройства](#page-4-0)). Перед использованием датчика ANT+ для пробежки необходимо выполнить сопряжение датчика с устройством [\(Сопряжение с](#page-20-0) [датчиками ANT+\)](#page-20-0).

- <span id="page-9-0"></span>**1** Наденьте датчики ANT+, например шагомер или пульсометр (необязательно).
- **2** Выберите **START** > **Бег**.
- **3** Выберите один из вариантов:
	- Чтобы использовать сопряженные датчики ANT+, дождитесь, когда устройство подключится к датчикам.
	- Чтобы пропустить поиск датчиков ANT+, выберите **Пропустить**.
- **4** Выйдите на улицу и дождитесь, когда устройство найдет спутники.

Появится экран таймера.

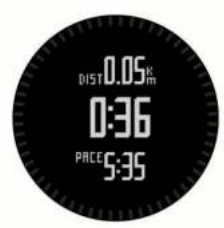

- **5** Чтобы запустить таймер, выберите пункт **START**.
- **6** Выполните пробежку.
- **7** Выберите **LAP** для записи кругов (необязательно).
- **8** Выберите **UP** и **DOWN** для просмотра дополнительных страниц данных (необязательно).
- **9** После завершения пробежки выберите **STOP** > **Сохранить** для сохранения пробежки. Появится сводка.

### **Езда на велосипеде**

#### **Подготовка к заезду**

Перед заездом необходимо полностью зарядить устройство ([Зарядка устройства\)](#page-4-0). Перед использованием датчика ANT+ для заезда необходимо выполнить сопряжение датчика с устройством [\(Сопряжение с датчиками ANT+](#page-20-0)).

- **1** Наденьте датчики ANT+, например пульсометр (необязательно).
- **2** Выберите **START** > **Велосипед**.
- **3** Выберите один из вариантов:
	- Чтобы использовать сопряженные датчики ANT+, дождитесь, когда устройство подключится к датчикам.
	- Чтобы пропустить поиск датчиков ANT+, выберите **Пропустить**.
- **4** Выйдите на улицу и дождитесь, когда устройство найдет спутники.
- **5** Чтобы запустить таймер, выберите пункт **START**. История записывается только при активном таймере.
- **6** Начните заезд.
- **7** Выберите **UP** и **DOWN** для просмотра дополнительных страниц данных (необязательно).
- **8** Когда вы закончите заезд, выберите **STOP** > **Сохранить**.

### **Плавание**

#### *ПРЕДУПРЕЖДЕНИЕ*

The device is intended for surface swimming. Scuba diving with the device may damage the product and will void the warranty.

**ПРИМЕЧАНИЕ.** the device cannot record heart rate data while swimming.

#### **Подготовка к плаванию в бассейне**

Перед плаванием в бассейне необходимо полностью зарядить устройство [\(Зарядка устройства\)](#page-4-0).

- **1** Выберите **START** > **Плавание** > **Бассейн**.
- **2** Выберите размер бассейна или введите размер вручную.
- **3** Чтобы запустить таймер, выберите пункт **START**. История записывается только при активном таймере.
- **4** Начните плавать. Устройство автоматически записывает расстояния и интервалы заплывов.
- **5** Выберите **UP** и **DOWN** для просмотра дополнительных страниц данных (необязательно).
- **6** Во время отдыха нажмите **LAP** для приостановки таймера.
- **7** Чтобы запустить таймер повторно, нажмите **LAP**.
- **8** Когда вы закончите заплыв, выберите **STOP** > **Сохранить**.

#### **Подготовка к плаванию в открытой воде**

Перед плаванием в открытом водоеме необходимо полностью зарядить устройство ([Зарядка устройства](#page-4-0)).

- **1** Выберите **START** > **Плавание** > **Открытая вода**.
- **2** Подождите, пока устройство найдет спутники.
- **3** Чтобы запустить таймер, выберите пункт **START**. История записывается только при активном таймере.
- **4** Начните плавать.
- **5** Выберите **LAP** для записи интервала (необязательно).
- **6** Выберите **UP** и **DOWN** для просмотра дополнительных страниц данных (необязательно).
- **7** Когда вы закончите заплыв, выберите **STOP** > **Сохранить**.

#### **Термины по плаванию**

**Участок**: один заплыв в бассейне.

- **Интервал**: один или несколько участков. Новый интервал начинается после отдыха.
- **Гребки**: гребки считаются каждый раз, когда рука, на которую надето устройство, завершает полный цикл.
- **Swolf**: баллы Swolf представляют собой сумму времени для одного участка и число гребков для него. Например, если сложить 30 секунд и 15 гребков, получаем балл Swolf равный 45. Swolf — это значение эффективности тренировок в бассейне и, как в гольфе, более низкое значение является лучшим показателем.

### **Мультиспорт**

Триатлонисты, дуатлонисты и участники других мультитренировок могут воспользоваться преимуществом режима "Мультиспорт". В режиме "Мультиспорт" можно переходить между типами деятельности и продолжать просматривать показатели общего времени и расстояния. Например, можно переключиться между ездой на велосипеде и бегом и просмотреть общее время и расстояние для заезда и бега на протяжении всей мультитренировки.

Вы можете настроить мультитренировку в соответствии с Вашими требованиями или использовать мультитренировку по умолчанию, настроенную для стандартного триатлона.

#### **Начало мультитренировки**

- **1** Выберите **START** > **Мультиспорт** > **START**.
- **2** Подождите, пока устройство найдет спутники.
- **3** Чтобы запустить таймер, выберите пункт **START**. История записывается только при активном таймере.
- <span id="page-10-0"></span>**4** Начните первое занятие.
- **5** Выберите **LAP** для перехода к следующему занятию. Если переходы включены, время перехода записывается отдельно от времени занятия.
- **6** При необходимости выберите **LAP** для начала следующего занятия.
- **7** Выберите **UP** и **DOWN** для просмотра дополнительных страниц данных (необязательно).
- **8** Когда вы закончите последнее занятие, выберите **STOP**  > **Сохранить**.

#### **Изменение мультитренировки**

- **1** Выберите **START** > **Мультиспорт** > **DOWN**.
- **2** Выберите занятие.
- **3** Повторяйте шаг 2 до завершения мультитренировки.
- **4** Выберите **Готово**.
- **5** Выберите **Да** для включения переходов или **Нет**, чтобы отключить их.

Если переходы включены, время перехода записывается отдельно от времени занятия.

### **Тренировки**

Можно создать персонализированные тренировки, которые содержат цели для каждого этапа тренировки и для разных расстояний, времени и калорий. Создать тренировки можно с помощью Garmin Connect или выбрать план тренировки со встроенными тренировками от Garmin Connect и передать его на устройство.

Запланировать тренировки можно с помощью Garmin Connect. Запланировать тренировку можно заранее, а затем сохранить ее на устройстве.

#### **Выполнение тренировки из сети**

Перед тем как загрузить тренировку из Garmin Connect, необходимо создать учетную запись Garmin Connect (Garmin Connect).

- **1** Подключите устройство к компьютеру.
- **2** Перейдите по ссылке [www.garminconnect.com/workouts](http://www.garminconnect.com/workouts).
- **3** Создайте и сохраните новую тренировку.
- **4** Выберите **Отправить на устройство** и следуйте инструкциям на экране.
- **5** Отключите устройство.

#### **Начало тренировки**

До того как вы начнете тренировку, вы должны загрузить её из Garmin Connect.

- **1** Выберите **START** > **Тренировка**.
- **2** Выберите тренировку.
- **3** При необходимости выберите тип занятия.
- **4** Выберите **START**.

После того как вы начнете тренировку, устройство будет отображать каждый этап тренировки, цель (дополнительно) и текущие данные о тренировке.

### **Занятия в помещении**

Устройство fēnix 2 можно использовать для тренировок в помещении, например для бега на беговой дорожке или занятий на велотренажере.

Для занятий в помещении функция GPS отключена. При забеге с отключенной функцией GPS показатели скорости, расстояния и темпа вычисляются с помощью акселерометра устройства. Акселерометр калибруется автоматически. Точность данных скорости, расстояния и частоты шагов/частоты вращения педалей улучшается

после нескольких пробежек вне помещения с использованием GPS.

#### **Начало занятия в помещении**

- **1** Выберите **START** > **В помещении**.
- **2** Выберите занятие.
- **3** Подождите, пока устройство подключится к датчикам ANT+.
- **4** Чтобы запустить таймер, выберите пункт **START**. Записи в журнале создаются, только пока включен таймер.
- **5** Начинайте занятие.

#### **Использование журнала**

Журнал содержит сохраненные на устройстве предыдущие занятия.

- **1** Удерживайте **MENU**.
- **2** Выберите пункт **Архив**.
- **3** Прокрутите вверх или вниз для просмотра сохраненных занятий.
- **4** Выберите занятие.
- **5** Выберите один из вариантов:
	- Для навигации по пройденному пути занятия выберите **Старт**.
	- Для просмотра дополнительной информации о занятии выберите **Сведения**.
	- Чтобы просмотреть занятие на карте, выберите **Карта**.
	- Для навигации по пройденному пути занятия в обратную сторону выберите **TracBack**.
	- Чтобы сохранить занятие как трек для навигации, выберите **Сохранить как трек** ([Создание трека из](#page-6-0) [сохраненного занятия](#page-6-0)).
	- Для удаления выбранного занятия выберите **Удалить**.

## **Тренировка**

### **Garmin Connect**

Вы можете установить контакт с друзьями на Garmin Connect. Garmin Connect предоставляет инструменты для отслеживания, анализа, публикации ваших данных и вдохновения других. Можно записывать события вашей активной жизни, включая пробежки, прогулки, заезды, заплывы, пешие походы, занятия триатлоном и многое другое. Чтобы бесплатно зарегистрировать учетную запись, перейдите на сайт [www.garminconnect.com/start.](http://www.garminconnect.com/start)

- **Сохранение занятий**: по завершении и сохранении занятия на устройство можно загрузить его в Garmin Connect и хранить в течение необходимого времени.
- **Анализ данных**: можно просматривать более подробную информацию о занятии, включая время, расстояние, высоту, частоту пульса, количество сожженных калорий, частоту вращения, VO2 Max., динамику бега, просмотр карты сверху, темп и графики скорости, а также настраиваемые отчеты.

**ПРИМЕЧАНИЕ.** для некоторых данных требуется дополнительный аксессуар, например пульсометр.

<span id="page-11-0"></span>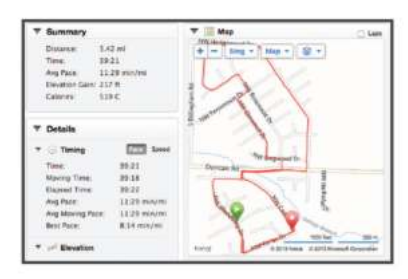

- **Планирование тренировки**: можно выбрать спортивную цель и загрузить один из тренировочных планов на каждый день.
- **Расскажите о своих спортивных занятиях другим**: можно устанавливать контакты с друзьями для отслеживания занятий друг друга или публиковать ссылки на ваши занятия на сайтах социальных сетей.

#### **Настройка профиля пользователя**

Настройки пола, года рождения, роста, веса и зоны частоты пульса (Настройка зон частоты пульса) можно обновить. Устройство использует эту информацию для вычисления точных данных о тренировках.

- **1** Удерживайте **MENU**.
- **2** Выберите **Настройки** > **Профиль пользователя**.
- **3** Выберите один из вариантов.

#### **Спортивные цели**

Знание зон частоты пульса помогает оценить и улучшить общую подготовку с помощью следующих принципов.

- Частота пульса надежный показатель интенсивности тренировки.
- Тренировка в определенных зонах частоты пульса позволяет улучшить состояние сердечно-сосудистой системы.
- Знание зон частоты пульса поможет предотвратить перегрузку и снизить риск травм.

Зная максимальную частоту пульса, вы можете использовать таблицу (Оценка нагрузки в зонах частоты пульса) для определения оптимальной зоны частоты пульса и достижения поставленных спортивных целей.

Если максимальная частота пульса вам неизвестна, вы можете воспользоваться соответствующим калькулятором в сети Интернет. В некоторых тренажерных залах и фитнесцентрах можно пройти тест и определить максимальную частоту пульса. Максимальный пульс по умолчанию равен 220 ударам в минуту минус возраст.

#### **Информация о зонах частоты пульса**

Многие спортсмены используют зоны частоты пульса для оценки состояния и укрепления сердечно-сосудистой системы, а также для повышения общего уровня подготовки. Зона частоты пульса — диапазон частоты пульса за минутный отрезок времени. Зоны частоты пульса пронумерованы от 1 до 5 по нарастанию интенсивности. Обычно зоны частоты пульса рассчитываются на основе процентного значения максимальной частоты пульса.

#### *Настройка зон частоты пульса*

Перед установкой зон частоты пульса необходимо настроить фитнес-профиль пользователя (Настройка профиля пользователя).

Зоны частоты пульса можно настроить вручную в соответствии с вашими спортивными задачами.

- **1** Удерживайте **MENU**.
- **2** Выберите **Настройки** > **Датчики** > **Пульс** > **Зоны ЧП**.
- **3** Введите максимальную и минимальную частоту пульса для зоны 5.

**4** Введите минимальную частоту пульса для зон 4-1.

Максимальная частота пульса каждой следующей зоны определяется минимальной частотой пульса, установленной для предыдущей зоны. Например, если для зоны 5 в качестве минимальной частоты пульса было выбрано значение 167, для зоны 4 в качестве максимальной частоты пульса будет установлено значение 166.

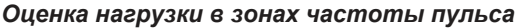

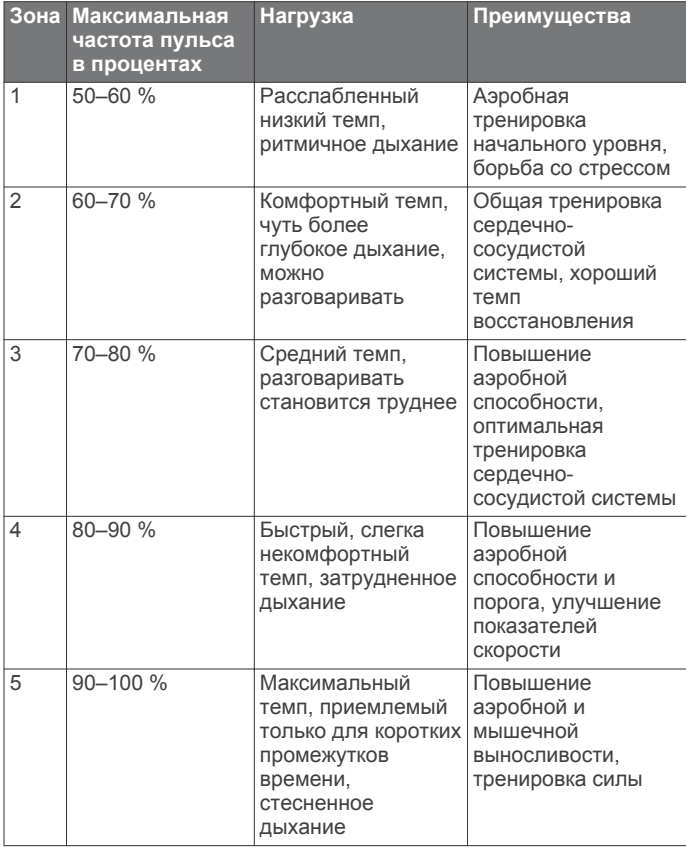

#### **Информация о спортсменах с высоким уровнем подготовки**

Спортсмен с высоким уровнем подготовки — человек, который тренируется много лет в интенсивном режиме (за исключением небольших травм), а также имеет частоту пульса в состоянии покоя 60 ударов в минуту и меньше.

### **Динамика бега**

Совместимое с fēnix 2 устройство, сопряжение которого установлено с аксессуаром HRM-Run™, можно использовать для предоставления обратной связи о вашей беговой форме в режиме реального времени. Если устройство fēnix 2 было поставлено в комплекте с аксессуаром HRM-Run, сопряжение уже установлено.

Аксессуар HRM-Run оснащен акселерометром в модуле, который измеряет движения торса для расчета трех показателей бега: частота шагов, вертикальное колебание и время контакта с поверхностью.

**ПРИМЕЧАНИЕ.** аксессуар HRM-Run совместим с несколькими устройствами для фитнеса ANT+, а также может отображать данные о частоте пульса при установленном сопряжении. Функция динамики бега доступна не на всех устройствах Garmin.

- **Частота шагов**: частота шагов представляет собой число шагов в минуту. Он отображает общее количество шагов (для правой и левой ноги вместе).
- **Вертикальное колебание**: вертикальное колебание представляет собой отскок от земли во время бега. Оно

<span id="page-12-0"></span>отображает вертикальное движение торса, измеряется в сантиметрах на каждый шаг.

**Время контакта с землей**: время контакта с землей представляет собой период времени, в течение которого ваши ноги контактируют с поверхностью во время бега. Измеряется в миллисекундах.

**ПРИМЕЧАНИЕ.** время контакта с землей недоступно во время ходьбы.

#### **Тренировка с динамическими характеристиками бега**

Чтобы просмотреть динамические характеристики бега, необходимо надеть аксессуар HRM-Run и установить сопряжение с устройством [\(Сопряжение с датчиками ANT+\)](#page-20-0). Если устройство fēnix 2 было поставлено в комплекте с аксессуаром HRM-Run, то они уже сопряжены.

#### **Динамические характеристики бега и датчики**

После выполнения сопряжения аксессуара HRM-Run с устройством можно будет просмотреть динамические характеристики бега во время упражнения.

- **1** Выходите на пробежку с датчиком HRM-Run [\(Подготовка](#page-8-0) [к пробежке](#page-8-0)).
- **2** Выберите **DOWN**, чтобы прокрутить страницу с динамическими характеристиками бега и просмотреть свои результаты.

Основные метрические показатели отображаются в верхнем поле страницы данных. Позиция датчика соответствует основным метрическим показателям.

**3** Удерживайте **MENU** и выберите поле, чтобы отобразить основные метрические показатели (дополнительно).

На странице динамических характеристик бега отображается датчик для основной характеристики. В качестве основной характеристики можно выбрать частоту шага, вертикальное колебание или время контакта с землей. Датчик показывает, как ваши динамические характеристики бега соотносятся с показателями других спортсменов. Зоны рассчитаны на основе перцентилей.

Garmin собирает данные о бегунах с разными уровнями опыта. Значения в четвертой и пятой зонах типичны для менее подготовленных и медленно бегающих спортсменов. Значения в первой, второй и третьей зонах типичны для более тренированных и быстро бегающих спортсменов. По сравнению с тренированными бегунами, менее подготовленные спортсмены демонстрируют более долгий контакт с землей, более высокое вертикальное колебание и меньшую частоту шага. Однако у высоких бегунов частота шага обычно несколько ниже, а вертикальное колебание несколько выше. Подробнее о динамических характеристиках бега см. по адресу [www.garmin.com.](http://www.garmin.com) Дополнительную информацию о различных методиках и интерпретациях динамических характеристик бега вы можете найти в авторитетных источниках, статьях и на интернет-сайтах соответствующей тематики.

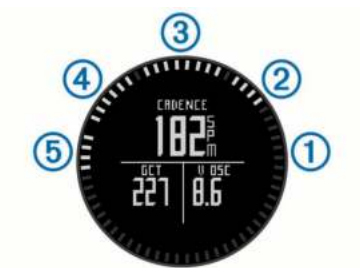

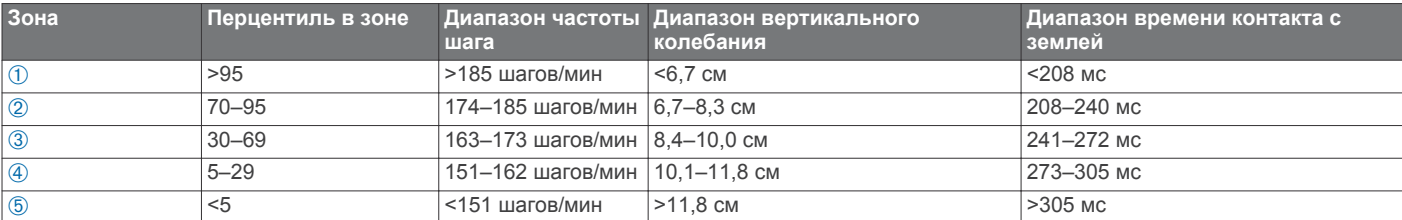

#### **Советы при отсутствии данных о динамике бега** Если данные о динамике бега не отображаются, можно воспользоваться этими советами.

- Убедитесь в наличии аксессуара HRM-Run.
- Аксессуар HRM-Run имеет значок  $\hat{\mathcal{F}}$  на передней части модуля.
- Повторно установите сопряжение аксессуара HRM-Run с fēnix 2 в соответствии с инструкциями.
- Если данные о динамике бега отображают нулевые значения, убедитесь, что модуль HRM-Run надет правой стороной вверх.

**ПРИМЕЧАНИЕ.** время контакта с землей отображается только при беге. При ходьбе оно не вычисляется.

### **О расчетных значениях VO2 Max**

Чтобы отслеживать на экране расчетное значение VO2 Max, установите сопряжение между вашим устройством Garmin и пульсометром. Показатель VO2 Max означает максимальный объем кислорода (в миллилитрах) на

килограмм веса, который вы можете усвоить за минуту при максимальной физической нагрузке. Другими словами, VO2 Max — это показатель спортивной подготовки, который должен увеличиваться по мере улучшения физической формы. Система расчетных значений VO2 Max разработана и поддерживается компанией Firstbeat® Technologies Ltd.

#### **Получение расчетного значения VO2 Max.**

Прежде чем просмотреть расчетное значение VO2 Max., необходимо установить сопряжение пульсометра с устройством fēnix 2 [\(Сопряжение с датчиками ANT+](#page-20-0)) и пробежать в течение не менее 10 минут. Для наиболее точного расчетного значения необходимо завершить настройку пользовательского профиля [\(Настройка профиля](#page-11-0) [пользователя\)](#page-11-0), а затем установить максимальную частоту пульса ([Настройка зон частоты пульса](#page-11-0)).

**ПРИМЕЧАНИЕ.** расчеты поначалу могут оказаться неточными. Устройству необходимы данные нескольких Ваших пробежек, чтобы определить характеристики бега.

**1** Удерживайте **MENU**.

#### <span id="page-13-0"></span>**2** Выберите **VO2 Max**.

На экране VO2 Max. отображается расчетное значение VO2 Max. в виде цифрового значения и положения на датчике.

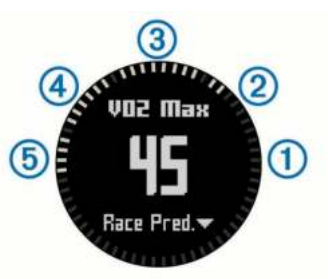

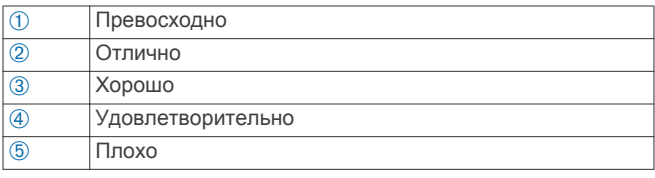

Данные и анализ VO2 Max. предоставляются с разрешения The Cooper Institute®. Дополнительную информацию см. в приложении (Стандартные рейтинги VO2 Max.) и по адресу [www.CooperInstitute.org](http://www.CooperInstitute.org).

#### **Стандартные рейтинги VO2 Max.**

В этих таблицах перечислены стандартные классификации для расчетных значений VO2 Max. по возрасту и полу.

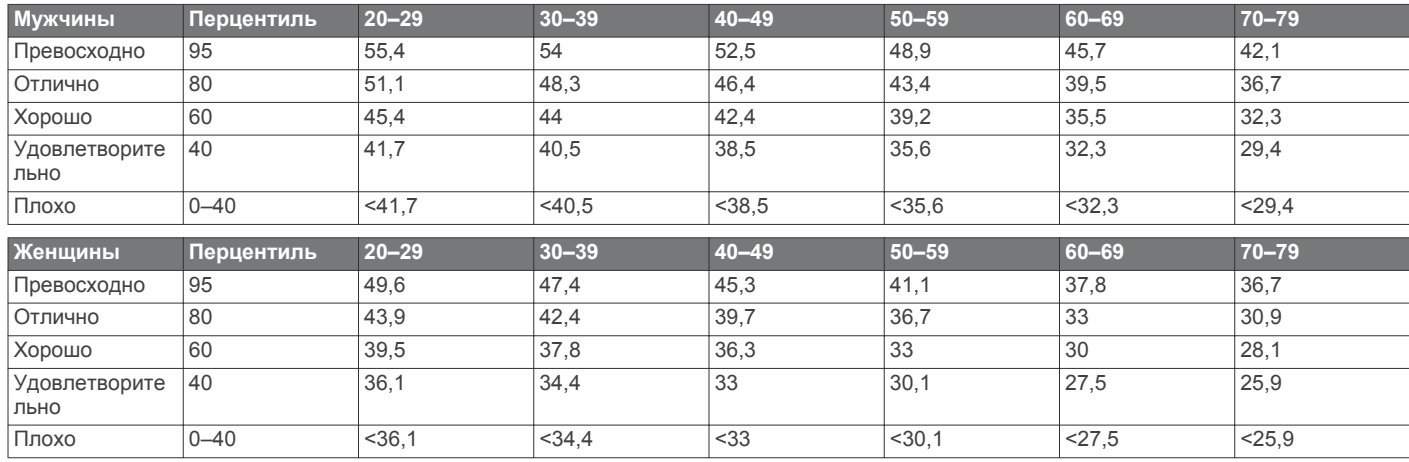

Данные приводятся с разрешения The Cooper Institute. Дополнительную информацию см. по адресу [www.CooperInstitute.org.](http://www.CooperInstitute.org)

### **Recovery Advisor**

Можно использовать сопряженное с пульсометром устройство Garmin для отображения оставшегося времени до полного восстановления и готовности к следующей тяжелой тренировке. Функция Recovery Advisor включает в себя время восстановления и проверку восстановления. Технология Recovery Advisor разработана и

поддерживается компанией Firstbeat Technologies Ltd. **Проверка восстановления**: проверка восстановления указывает состояние восстановления в режиме реального времени в рамках первых нескольких минут забега.

**Время восстановления**: время восстановления отображается сразу же после забега. Обратный отсчет времени ведется до тех пор, пока вы не достигнете оптимального состояния для следующей тяжелой тренировки.

### **Включение Recovery Advisor**

Прежде чем использовать функцию Recovery Advisor, необходимо надеть пульсометр и установить сопряжение с устройством [\(Сопряжение с датчиками ANT+](#page-20-0)). Если устройство fēnix 2 было поставлено в комплекте с пульсометром, сопряжение уже установлено. Для наиболее точного расчетного значения необходимо завершить настройку пользовательского профиля ([Настройка профиля](#page-11-0)  [пользователя\)](#page-11-0), а затем установить максимальную частоту пульса [\(Настройка зон частоты пульса\)](#page-11-0).

- **1** Удерживайте **MENU**.
- **2** Выберите **Recovery Advisor** > **Включить**.
- **3** Выполните пробежку.

В течение первых нескольких минут пробежки отобразится проверка восстановления, которая будет показывать состояние восстановления в режиме реального времени.

**4** После забега выберите **Сохранить**.

Отобразится время восстановления. Максимальное время занимает 4 дня, минимальное — 6 часов.

#### **Просмотр времени восстановления**

Прежде чем просматривать время восстановления, необходимо включить Recovery Advisor.

- **1** Удерживайте **MENU**.
- **2** Выберите **Recovery Advisor**.

Отобразится время восстановления. Максимальное время занимает 4 дня, минимальное — 6 часов.

### **Об эффективности тренировки**

Функция эффективности тренировки измеряет влияние занятий на вашу спортивную форму. Эффективность тренировки накапливает значение в процессе занятия. В ходе занятия значение эффективности тренировки увеличивается, сообщая о том, насколько занятие улучшило вашу спортивную форму. Эффективность тренировки определяется информацией профиля пользователя, частотой пульса и интенсивностью занятия.

Важно знать, что цифры эффективности тренировки (1,0– 5,0) при первых забегах могут казаться слишком высокими. Чтобы узнать о вашей спортивной форме, устройству требуется несколько занятий.

<span id="page-14-0"></span>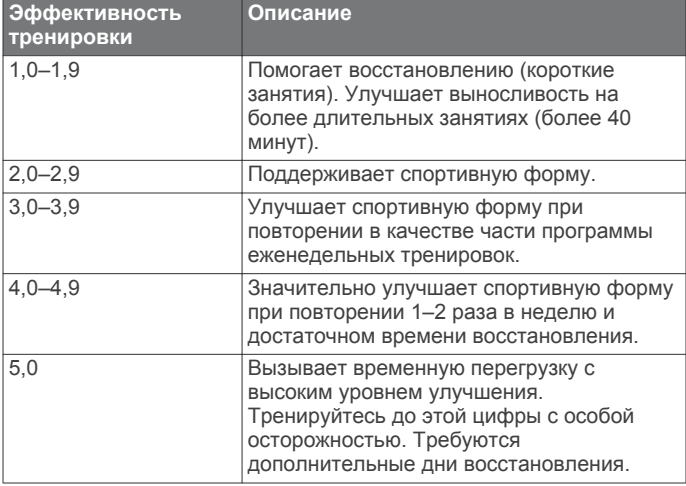

Технология эффективности тренировки разработана и поддерживается компанией Firstbeat Technologies Ltd. Дополнительную информацию см. по адресу [www.firstbeattechnologies.com](http://www.firstbeattechnologies.com).

### **Просмотр прогнозируемого времени пробега**

Прежде чем просмотреть расчетное время пробега, необходимо надеть пульсометр и установить сопряжение с устройством [\(Сопряжение с датчиками ANT+](#page-20-0)). Если устройство fēnix 2 было поставлено в комплекте с пульсометром, сопряжение уже установлено. Для наиболее точного расчетного значения необходимо завершить настройку пользовательского профиля ([Настройка профиля](#page-11-0)  [пользователя\)](#page-11-0), а затем установить максимальную частоту пульса [\(Настройка зон частоты пульса\)](#page-11-0)

Устройство использует расчетное значение VO2 Max. ([О](#page-12-0)  [расчетных значениях VO2 Max\)](#page-12-0) и опубликованные источники данных для предоставления целевого времени пробега на основе текущего состояния спортивной формы. Этот расчет также предполагает, что была выполнена соответствующая подготовка для пробега.

**ПРИМЕЧАНИЕ.** расчеты поначалу могут оказаться неточными. Устройству необходимы данные нескольких Ваших пробежек, чтобы определить характеристики бега.

- **1** Наденьте пульсометр и начните забег.
- **2** Удерживайте **MENU**.
- **3** Выберите **VO2 Max**.
- **4** Выберите **DOWN** для просмотра экрана прогноза пробега.

Расчетное время пробега отображается для 5 км, 10 км, полумарафона и марафонских дистанций.

### **Использование Virtual Partner®**

Virtual Partner — это тренировочный инструмент, разработанный, чтобы помочь вам достичь своих целей.

- **1** Удерживайте **MENU**.
- **2** Выберите **Настройки** > **Занятие**.
- **3** Выберите занятие.

Virtual Partner доступен не для всех занятий.

- **4** Выберите **Virtual Partner**.
- **5** Выберите **Задать темп** или **Задать скорость**.
- **6** Начинайте занятие.
- **7** Выберите **UP** или **DOWN**, чтобы прокрутить к окну Virtual Partner и увидеть, кто лидирует.

### **Приложения**

#### **Часы**

### **Настройка будильника**

- **1** Удерживайте **MENU**.
- **2** Выберите **Часы** > **Будильник** > **Добавить будильник**.
- **3** Выберите **START**, **UP** или **DOWN** для настройки времени.
- **4** Выберите **Один раз**, **Ежедневно** или **Рабочие дни**.

#### **Изменение звука будильника**

- **1** Удерживайте **MENU**.
- **2** Выберите **Настройки** > **Общее** > **Тоны** > **Будильник**.
- **3** Выберите **Звук**, **Вибрация**, **Звук и вибрация** или **Только сообщение**.

#### **Запуск таймера обратного отсчета**

- **1** Удерживайте **MENU**.
- **2** Выберите **Часы** > **Таймер**.
- **3** Выберите **START**, **UP** или **DOWN** для настройки времени.
- **4** При необходимости выберите **Уведомление**, затем выберите тип уведомления.
- **5** Выберите **Начать**.

#### **Использование секундомера**

- **1** Удерживайте **START**.
- **2** Выберите **Часы** > **Секундомер**.
- **3** Выберите **Начать**.

### **Добавление пользовательского часового пояса**

- **1** Удерживайте **MENU**.
- **2** Выберите **Часы** > **Изменить часовые пояса** > **Добавить зону**.
- **3** Выберите часовой пояс.

Страница данных "Изменить часовые пояса" включена по умолчанию [\(Страницы данных](#page-15-0)).

#### **Изменение пользовательского часового пояса**

- **1** Удерживайте **MENU**.
- **2** Выберите **Часы** > **Изменить часовые пояса**.
- **3** Выберите часовой пояс.
- **4** Выберите один из вариантов:
	- Чтобы изменить часовой пояс, выберите **Редактировать зону**.
	- Чтобы настроить имя часового пояса, выберите **Редактировать метку**.

### **Расчет площади участка**

Перед расчетом площади участка необходимо установить связь со спутниками.

- **1** Удерживайте **MENU**.
- **2** Выберите **Инструменты** > **Расчет площади**.
- **3** Пройдите по периметру участка.
- **4** Выберите **STOP**, чтобы рассчитать площадь участка.
- **5** Выберите один из вариантов:
	- Выберите **Сохранить трек**, введите имя и выберите **Готово**.
	- Выберите **Изменить единицы**, чтобы конвертировать одни единицы измерения площади в другие.
	- Выберите **BACK**, чтобы выйти без сохранения изменений.

### <span id="page-15-0"></span>**Просмотр солнечных и лунных календарей**

Можно просмотреть информацию о солнечных и лунных календарях, а также об охоте и рыбалке.

- **1** Удерживайте **MENU**.
- **2** Выберите один из вариантов.
	- Чтобы просмотреть информацию о восходе и заходе солнца и луны, выберите **Инструменты** > **Солнце и Луна**.
	- Чтобы просмотреть прогнозы по наиболее оптимальным датам и времени для охоты и ловли рыбы, выберите **Инструменты** > **Охота/рыбалка**.
- **3** При необходимости нажмите **UP** или **DOWN** для просмотра другого дня.

### **Удаленный VIRB**

Функция удаленного доступа VIRB™ позволяет управлять камерой VIRB на расстоянии. Перейдите на сайт [www.garmin.com/VIRB,](http://www.garmin.com/VIRB) чтобы приобрести камеру VIRB.

#### **Управление камерой VIRB**

Прежде чем воспользоваться функцией дистанционного управления VIRB, необходимо настроить удаленный доступ на камере VIRB. Дополнительную информацию см. в *руководстве пользователя серии* VIRB.

- **1** Включите устройство VIRB.
- **2** На устройстве fēnix 2 удерживайте **MENU**.
- **3** Выберите **Удаленный VIRB**.
- **4** Дождитесь, когда устройство подключиться к камере VIRB.
- **5** Выберите один из вариантов:
	- Для записи видео нажмите **START**. На экране fēnix 2 отобразится отсчет времени видео.
	- Чтобы остановить запись видео, нажмите **DOWN**.
	- Чтобы сделать фотографию, нажмите **UP**.

## **Настройка устройства**

### **Настройки занятия**

Эти настройки позволяют настраивать каждое занятие на основе ваших потребностей. Например, можно настроить страницы данных и включить функции оповещения и тренировок. Не все настройки доступны для всех типов занятий.

Удерживайте **MENU**, выберите **Настройки** > **Занятие**, затем выберите занятие.

- **Страницы данных**: отображение или скрытие страниц данных для выбранного занятия (Настройка страниц данных).
- **Оповещения**: установка оповещений для тренировок или навигации для выбранного занятия.
- **Auto Lap**: установка опций для функции Auto Lap ([Auto](#page-17-0) [Lap®\)](#page-17-0).
- **Автозаезд**: установка автоматического обнаружения устройством лыжных забегов с помощью встроенного акселерометра.
- **Auto Pause**: установка для устройства возможности остановки записи данных при прекращении движения или при снижении скорости ниже указанного уровня ([Использование Auto Pause\)](#page-17-0).
- **3D-скорость**: установка для устройства возможности расчета скорости с помощью изменения высоты и

горизонтального движения по поверхности ([3D-скорость](#page-17-0) [и расстояние](#page-17-0)).

- **3D-расстояние**: установка для устройства возможности расчета пройденного расстояния с помощью изменения высоты и горизонтального движения по поверхности.
- **Запись данных**: установка режима и интервала для записи данных.
- **Режим GPS**: установка режима для антенны GPS ([UltraTrac\)](#page-17-0).
- **Скорость шагомер**: установка для устройства возможности расчета скорости с помощью шагомера вместо GPS.
- **Скорость велосипеда**: установка для устройства возможности расчета скорости с помощью датчика частоты вращения педалей вместо GPS.
- **Длина бассейна**: установка длины бассейна для заплывов в бассейне [\(Подготовка к плаванию в бассейне\)](#page-9-0).
- **Таймер отдыха**: включает страницу данных отдыха для заплывов в бассейне.
- **Обнаружение гребков**: включает определение типа гребков для заплывов в бассейне.
- **Сброс**: восстанавливает заводские настройки для выбранного занятия.
- **В меню**: отображает и скрывает выбранное занятие в меню занятий.

#### **Настройка страниц данных**

Порядок отображения страниц данных для каждого занятия можно скрыть, показать или изменить. Также можно изменить поля данных для некоторых страниц данных.

- **1** Удерживайте **MENU**.
- **2** Выберите **Настройки** > **Занятие**.
- **3** Выберите занятие для настройки.
- **4** Выберите **Страницы данных**.
- **5** Выберите **Добавить страницу** и следуйте инструкциям на экране по добавлению новой страницы (необязательно).
- **6** Выберите страницу для изменения полей данных.
- **7** Выберите один из вариантов:
	- Выберите **Правка** и измените поля данных.
	- Выберите **Переместить вверх** или **Переместить вниз** для изменения порядка отображения страниц данных.
	- Выберите **Удалить**, чтобы удалить страницу данных из последовательности страниц.

#### *Страницы данных*

Некоторые страницы данных доступны только для определенных занятий, также для некоторых страниц данных требуется сопряжение устройства с датчиком ANT+ ([Сопряжение с датчиками ANT+](#page-20-0)). Минимальные, максимальные и картографические данные вычисляются относительно времени начала занятия.

**ПРИМЕЧАНИЕ.** ваша температура тела влияет на значения температуры. Для получения более точных значений температуры снимите устройство с руки и подождите 20/30 минут.

<span id="page-16-0"></span>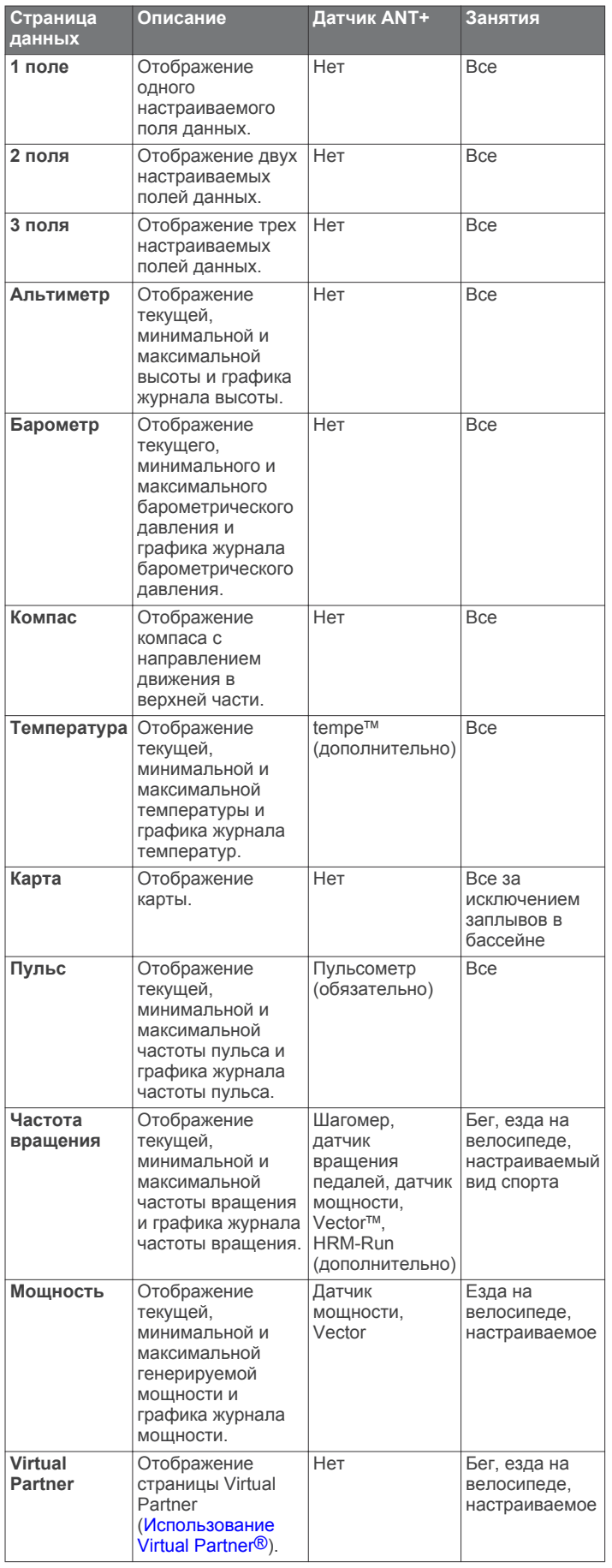

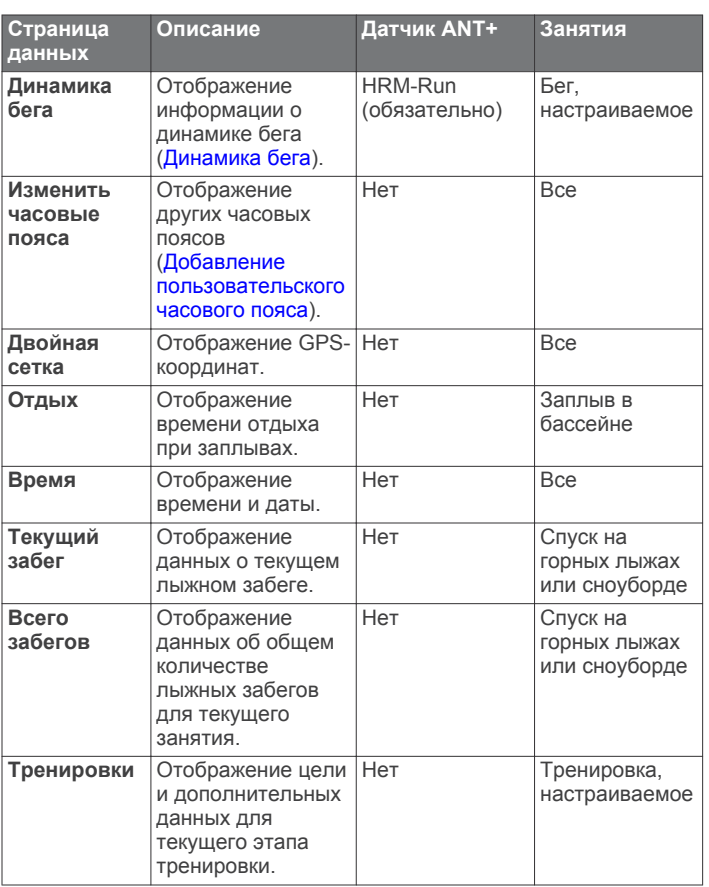

#### **Оповещения**

Для каждого занятия можно установить оповещения, которые помогут в достижении конкретной задачи, в улучшении осведомленности об окружающей среде и в навигации к пункту назначения. Некоторые оповещения доступны не для всех занятий. Существует три типа оповещений: сигналы событий, оповещения о диапазоне и повторяющиеся оповещения.

**Сигнал события**: вы получаете оповещение о событии один раз. Событие имеет конкретное значение. Например, можно установить на устройстве оповещение при достижении определенной высоты.

**Оповещения о диапазоне**: оповещение о диапазоне поступает каждый раз, когда устройство выходит за рамки указанного диапазона значений. Например, можно установить на устройстве оповещение для частоты пульса, которое будет поступать, когда значение частоты пульса становится ниже 60 ударов в минуту (уд./мин) и больше 210 уд./мин.

**Повторяющиеся оповещения**: повторяющиеся оповещения поступают каждый раз, когда устройство записывает определенное значение или интервал. Например, можно установить на устройстве оповещение, которое будет поступать каждые 30 минут.

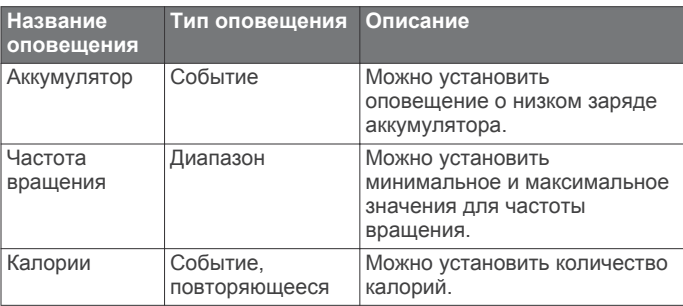

<span id="page-17-0"></span>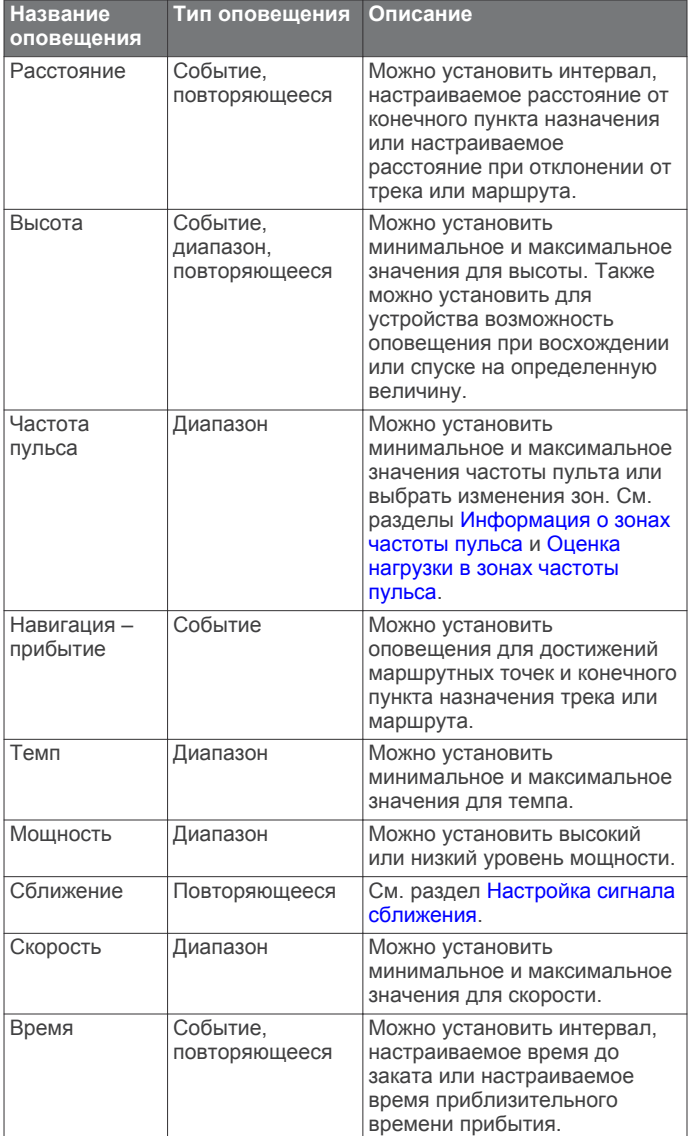

#### *Настройка оповещения*

- **1** Удерживайте **MENU**.
- **2** Выберите **Настройки** > **Занятие**.
- **3** Выберите занятие. **ПРИМЕЧАНИЕ.** в некоторых занятиях эта функция недоступна.
- **4** Выберите **Оповещения**.
- **5** Выберите имя для оповещения.
- **6** При необходимости выберите тип оповещения.
- **7** Выберите зону, введите минимальное и максимальное значения или настраиваемое значение для оповещения.
- **8** При необходимости включите оповещение.

Для оповещений о событиях и повторяющихся оповещений сообщение отображается при каждом достижении значения оповещения. Для оповещений о диапазоне сообщение отображается каждый раз, когда значение выходит за рамки указанного диапазона (минимальное и максимальное значения).

#### *Настройка сигнала сближения*

Сигналы сближения предупреждают пользователя о том, что он находится на заданном расстоянии до определенного местоположения.

- **1** Удерживайте **MENU**.
- **2** Выберите **Настройки** > **Занятие**.
- **3** Выберите занятие. **ПРИМЕЧАНИЕ.** в некоторых занятиях эта функция недоступна.
- **4** Выберите **Оповещения** > **Сближение** > **Правка** > **Создать**.
- **5** Выберите нужное местоположение.
- **6** Введите радиус.
- **7** Выберите **Готово**.

#### **Использование Auto Pause**

Функцию Auto Pause можно использовать для автоматической приостановки таймера при остановке движения. Эта функция полезна, если ваше занятие включает в себя стоп-сигналы или другие места, в которых необходимо остановиться.

**ПРИМЕЧАНИЕ.** history is not recorded while the timer is stopped or paused.

- **1** Удерживайте **MENU**.
- **2** Выберите **Настройки** > **Занятие**.
- **3** Выберите занятие. **ПРИМЕЧАНИЕ.** для некоторых занятий эта функция недоступна.
- **4** Выберите **Auto Pause**.

#### **Auto Lap®**

#### *Отметка кругов по прошествии определенного расстояния*

Можно воспользоваться Auto Lap для автоматической отметки круга дистанции на указанном расстоянии. Эта функция полезна при оценке эффективности на разных этапах тренировки (например, каждую милю или 5 км).

- **1** Удерживайте **MENU**.
- **2** Выберите **Настройки** > **Занятие**.
- **3** Выберите занятие.

**ПРИМЕЧАНИЕ.** в некоторых занятиях эта функция недоступна.

- **4** Выберите **Auto Lap**.
- **5** Выберите расстояние.

По завершении каждого круга отображается сообщение, в котором указано время для этого круга. Также устройство издает сигнал или вибрирует, если включены звуковые сигналы ([Общие настройки](#page-19-0)).

При необходимости страницы данных можно настроить на отображение дополнительных данных о круге ([Настройка](#page-15-0)  [страниц данных](#page-15-0)).

#### **UltraTrac**

Функция UltraTrac представляет собой параметр GPS, который позволяет записывать точки трека и данные с датчика через более длительные интервалы. Включение функции UltraTrac увеличивает время работы от аккумулятора, однако при этом снижается качество записываемых занятий. Следует использовать функцию UltraTrac для занятий, которые требуют более длительной автономной работы от аккумулятора и имеют низкий приоритет относительно обновления данных с датчика. Интервал между точками трека по умолчанию — одна точка в минуту. Данный интервал можно настроить дополнительно.

#### **3D-скорость и расстояние**

Функцию 3D-скорости и расстояния можно установить для расчета скорости и расстояния с помощью изменения высоты и горизонтального движения по поверхности. Функцию можно использовать при занятиях лыжным

<span id="page-18-0"></span>спортом, скалолазанием, навигацией, ходьбой, бегом или ездой на велосипеде.

### **Настройки датчиков**

- Внутренний компас можно калибровать и настраивать (Настройки компаса).
- Внутренний барометрический альтиметр можно также калибровать и настраивать (Настройки альтиметра).
- Датчики ANT+ можно сопрягать и настраивать ([Датчики](#page-20-0)   $ANT+$ ).

#### **Настройки компаса**

Удерживайте **MENU** и выберите **Настройки** > **Датчики** > **Компас**.

- **Отображение**: выбор способа указания направлений по компасу в градусах или миллирадианах.
- **Северный полюс**: выбор направления на север для компаса (Настройка направления на север).
- **Режим**: выбор режима использования данных компасом: совместные данные GPS и данные с электронного датчика во время движения (**Авто**) или только данные GPS (**Выключен**).
- **Калибровка**: позволяет вручную калибровать датчик компаса (Калибровка компаса).

#### *Настройка направления на север*

Вы можете установить исходное направление, которое будет использоваться при расчете курса.

- **1** Удерживайте **MENU**.
- **2** Выберите **Настройки** > **Датчики** > **Компас** > **Северный полюс**.
- **3** Выберите один из вариантов.
	- Чтобы установить географический север в качестве начала отсчета для направления, выберите **Истинный**.
	- Для настройки магнитного отклонения для текущего местоположения выберите **Магнитный**.
	- Чтобы установить север по сетке (000º) в качестве исходного направления, выберите **По сетке**.
	- Для настройки значения магнитного отклонения вручную выберите **Пользователь**, введите магнитное отклонение и выберите **Готово**.

#### *Калибровка компаса*

#### *ПРЕДУПРЕЖДЕНИЕ*

Calibrate the electronic compass outdoors. To improve heading accuracy, do not stand near objects that influence magnetic fields, such as vehicles, buildings, and overhead power lines.

Устройство изначально было откалибровано на заводе, и по умолчанию используется автокалибровка. Если компас периодически дает сбой, например, после перемещения на большие расстояния или резкого перепада температур, можно откалибровать компас вручную.

- **1** Удерживайте **MENU**.
- **2** Выберите **Настройки** > **Датчики** > **Компас** > **Калибровка** > **Начать**.
- **3** Следуйте инструкциям на экране.

#### **Настройки альтиметра**

Удерживайте **MENU** и выберите **Настройки** > **Датчики** > **Альтиметр**.

**Автокалибровка**: включает функцию автоматической калибровки альтиметра при каждом включении отслеживания GPS.

**Калибровка**: включает функцию ручной калибровки датчика альтиметра.

#### *Калибровка барометрического альтиметра*

Устройство изначально было откалибровано на заводе, и по умолчанию используется автокалибровка в начальной точке GPS. Если вам известна точная высота местности или точное давление на уровне моря, вы можете выполнить калибровку барометрического альтиметра вручную.

- **1** Удерживайте **MENU**.
- **2** Выберите **Настройки** > **Датчики** > **Альтиметр**.
- **3** Выберите один из вариантов:
	- Для автоматической калибровки из начальной точки GPS выберите **Автокалибровка** > **В начале**.
	- Для автоматической калибровки с периодическим обновлением калибровки GPS выберите **Автокалибровка** > **Постоянная**.
	- Чтобы ввести текущую высоту или давление на уровне моря, выберите **Калибровка**.

### **Функции с использованием Bluetooth®**

На устройстве fēnix 2 есть несколько функций с использованием Bluetooth для совместимого смартфона. Для некоторых функций требуется установить на смартфон Garmin Connect Mobile или BaseCamp Mobile. Дополнительную информацию см. на веб-сайте [www.garmin.com/apps.](http://www.garmin.com/apps)

- **Уведомления телефона**: отображение уведомлений и сообщений с телефона на устройстве fēnix 2.
- **LiveTrack**: позволяет друзьям и близким отслеживать ваши пробежки и тренировки в режиме реального времени. Можно пригласить отслеживающих пользователей по электронной почте или через социальные сети, и они смогут следить за вашими достижениями в режиме реального времени на странице отслеживания Garmin Connect.
- **Загрузка занятий в Garmin Connect**: автоматически отправляет ваши занятия в Garmin Connect после завершения их записи.
- **Просмотр занятия в BaseCamp Mobile**: позволяет отправлять занятия на смартфон с запущенным приложением BaseCamp Mobile. Можно просматривать занятия, включая треки и данные с датчиков, в приложении.
- **Резервное копирование в облачное хранилище BaseCamp Mobile**: позволяет выполнять резервное копирование сохраненных занятий в вашу учетную запись облачного хранилища Garmin с помощью BaseCamp Mobile.
- **Загрузка приключений**: позволяет просматривать приключения в приложении BaseCamp Mobile и отправлять их на устройство.

#### **Сопряжение смартфона с устройством fēnix 2**

**ПРИМЕЧАНИЕ.** устройство не может подключиться к датчикам ANT+, если включена беспроводная технология Bluetooth.

- **1** Поместите смартфон в пределах 10 м (33 фт.) от устройства fēnix 2.
- **2** На устройстве fēnix 2 удерживайте **MENU**.
- **3** Выберите **Настройки** > **Bluetooth**.
- **4** Выполните следующее действие:
	- Если вы впервые выполняете сопряжение телефона с устройством, выберите **OK**.
	- Если с устройством уже сопряжен другой телефон, выберите **Сопряжение с мобильным устройством**.
- <span id="page-19-0"></span>**5** На смартфоне перейдите в меню настроек Bluetooth и выполните поиск устройств рядом. Дополнительную информацию см. в руководстве пользователя смартфона.
- **6** Выберите устройство fēnix 2 в списке устройств. На экране fēnix 2 появится пароль.
- **7** Введите пароль на смартфоне.
- **8** На устройстве fēnix 2 выберите **Всегда включено**, **На занятии** или **Не на занятии**, затем выберите **OK**. Устройство автоматически включает и выключает

беспроводную технологию Bluetooth в зависимости от вашего выбора.

- **9** Выберите **Показать** или **Скрыть** для отображения или скрытия уведомлений смартфона на экране fēnix 2.
- **10**Перейдите на [www.garmin.com/apps](http://www.garmin.com/apps) и загрузите приложение Garmin Connect Mobile или BaseCamp Mobile на смартфон (необязательно).

### **Общие настройки**

Удерживайте **MENU** и выберите **Настройки** > **Система**.

- **Тоны**: позволяет включать и выключать тоны клавиш и выбирать настройки вибрации для разных типов оповещений на устройстве.
- **Отображение**: позволяет изменять настройки подсветки и контрастности.

**Время**: настройка даты, времени и часового пояса.

**Язык**: настройка языка интерфейса устройства.

**Единицы измерения**: настройка единиц измерения для отображения данных.

#### **Настройки экрана**

Удерживайте **MENU** и выберите **Настройки** > **Общее** > **Отображение**.

**Подсветка**: настройка уровня и времени работы подсветки до выключения экрана.

**Контрастность**: настройка контрастности экрана.

#### **Настройки времени**

Удерживайте **MENU** и выберите **Настройки** > **Общее** > **Время**.

- **Страница времени**: настройка отображения даты и времени.
- **Формат**: выбор 12- или 24-часового формата отображения времени.
- **Часовой пояс**: выбор часового пояса на устройстве. Можно выбрать пункт **Автоматически**; в этом случае часовой пояс будет определяться автоматически в зависимости от местоположения по GPS.

#### **Изменение единиц измерения**

Устройство позволяет настроить единицы измерения расстояния и скорости, высоты и глубины, а также температуры и давления.

- **1** Удерживайте **MENU**.
- **2** Выберите **Настройки** > **Общее** > **Единицы измерения**.
- **3** Выберите тип измерения.
- **4** Выберите единицу измерения.

### **Настройки системы**

Удерживайте **MENU** и выберите **Настройки** > **Система**.

**WAAS**: устанавливает использование GPS-сигналов системы WAAS (Wide Area Augmentation System) для устройства. Дополнительные сведения о системе WAAS см. на веб-сайте [www.garmin.com/aboutGPS/waas.html](http://www.garmin.com/aboutGPS/waas.html).

- **Удерживать обе**: позволяет настраивать функцию удержания кнопки **DOWN**.
- **Режим USB**: устанавливает использование режима накопителя для устройства или режима Garmin при подключении к компьютеру.
- **Карта**: позволяет изменять внешний вид карты.
- **Формат координат**: устанавливает формат координат, датума и сфероида, используемые для расчета GPSкоординат.
- **Меню**: позволяет настраивать отображаемые в главном меню элементы.
- **Сброс**: позволяет сбрасывать пользовательские данные и настройки.
- **О приборе**: отображает информацию об устройстве, ПО и лицензии.

#### **Настройка горячих клавиш**

Функцию удержания кнопки **DOWN** можно настроить. По умолчанию удержание **DOWN** приводит к отметке маршрутной точки.

- **1** Удерживайте **MENU**.
- **2** Выберите **Настройки** > **Система** > **Удерживать обе** > **Удерживать кнопку "Вниз"**.
- **3** Выберите функцию.

#### **Настройки карты**

Чтобы открыть настройки карты, удерживайте кнопку **MENU**, затем выберите **Настройки** > **Система** > **Карта**.

- **Ориентация**: выбор способа отображения карты на странице. **На север** — отображает карту таким образом, чтобы север оказался в верхней части страницы. **По треку** — верхняя часть карты ориентирована по направлению движения.
- **Масштаб авто**: автоматический выбор наиболее подходящего масштаба для удобства просмотра карты. Если для этого параметра выбрано значение **Выключен**, увеличение или уменьшение масштаба нужно выполнять вручную.
- **Точки**: устанавливает уровень масштабирования для точек на карте.
- **Журнал трека**: позволяет отображать или скрывать треки на карте.
- **К линии**: позволяет выбирать способ отображения курса на карте.
- **Цвета карты**: определяет, будет ли земля или вода выделена на карте.

#### **Настройки формата координат**

**ПРИМЕЧАНИЕ.** не следует изменять формат координат или систему координат датума карты, за исключением тех случаев, когда используется географическая или морская карта с другим форматом координат.

Удерживайте **MENU** и выберите **Настройки** > **Система** > **Формат координат**.

- **Формат**: установка формата данных о местоположении, используемого для отображения местоположения.
- **Датум**: выбор системы координат, используемой для построения карты.
- **Сфероид**: показывает, какую систему координат использует устройство. По умолчанию используется система координат WGS 84.

#### **Пользовательская настройка главного меню**

Элементы главного меню можно добавлять, удалять или перемещать.

**1** Удерживайте **MENU**.

- <span id="page-20-0"></span>**2** Выберите **Настройки** > **Система** > **Меню**.
- **3** Выберите пункт меню.
- **4** Выберите один из вариантов:
	- Выберите **Переместить вверх** или **Переместить вниз** для изменения местоположения элемента в списке.
	- Выберите **Удалить**, чтобы удалить элемент из списка.
	- Выберите **Вставить**, чтобы добавить элемент в список.

#### **Восстановление заводских настроек**

Можно восстановить все заводские настройки устройства по умолчанию.

- **1** Удерживайте **MENU**.
- **2** Выберите **Настройки** > **Система** > **Сброс** > **Все настройки**.

## **Датчики ANT+**

Устройство совместимо со следующими дополнительными беспроводными аксессуарами ANT+.

- Пульсометр, например HRM-Run (Использование пульсометра)
- Датчик скорости велосипеда и темпа вращения педалей ([Использование дополнительного датчика вращения](#page-21-0) [педалей](#page-21-0))
- Шагомер [\(Шагомер\)](#page-21-0)
- Датчик мощности, например Vector
- Беспроводной датчик температуры tempe (tempe)

Информацию о совместимости и приобретении дополнительных датчиков см. на сайте [http://buy.garmin.com.](http://buy.garmin.com)

### **Сопряжение с датчиками ANT+**

Перед сопряжением с датчиками ANT+ необходимо выключить беспроводную технологию Bluetooth ([Сопряжение смартфона с устройством fēnix 2](#page-18-0)).

При первом подключении датчика к устройству с помощью беспроводной технологии ANT+ необходимо выполнить сопряжение устройства с датчиком. После сопряжения устройство автоматически подключается к датчику, когда вы начинаете занятие, а датчик включен и находится в пределах диапазона действия.

**ПРИМЕЧАНИЕ.** если пульсометр поставляется в комплекте с устройством, он уже сопряжен с ним.

**1** Чтобы выполнить сопряжение с пульсометром, наденьте пульсометр (Использование пульсометра).

Пульсометр не отправляет и не принимает данные, если он не надет.

**2** Поместите устройство в пределах 3 м. (10 фт.) от датчика.

**ПРИМЕЧАНИЕ.** во время сопряжения расстояние до других датчиков ANT+ должно быть более 10 м. (33 фт.).

- **3** Удерживайте **MENU**.
- **4** Выберите **Настройки** > **Датчики**.
- **5** Выберите датчик.
- **6** Выберите **Новый поиск**.

После установки сопряжения с устройством статус датчика меняется со значения **Поиск** на **Подключено**. Данные с датчика отображаются на странице данных или в пользовательском поле данных.

### **tempe**

Устройство tempe представляет собой беспроводной датчик температуры стандарта ANT+. Его можно расположить на открытом воздухе, зафиксировав при помощи петли или ремешка крепления, и использовать в качестве постоянного источника достоверных данных о температуре. Для того чтобы на устройстве отображались данные с датчика tempe, необходимо установить сопряжение с датчиком tempe.

### **Использование пульсометра**

**ПРИМЕЧАНИЕ.** if you do not have a heart rate monitor, you can skip this task.

Пульсометр необходимо надевать непосредственно на кожу в нижней части грудной клетки. Он должен быть закреплен достаточно плотно, чтобы во время занятий пульсометр оставался на месте.

**1** Прикрепите модуль пульсометра  $\textcircled{1}$  на ремешок.

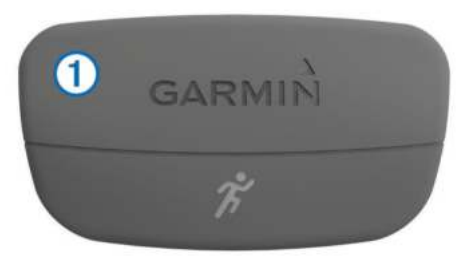

Логотипы Garmin на модуле и на ремешке должны быть направлены правой стороной вверх.

**2** Смочите электроды 2 на задней стороне ремешка для крепкого крепления передатчика к груди.

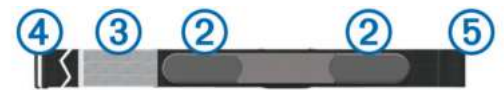

- **3** При наличии у пульсометра зоны контакта  $\circled{3}$  смочите ее.
- **4** Оберните ремешок вокруг груди и закрепите крючок ремешка 4 в петле 5.

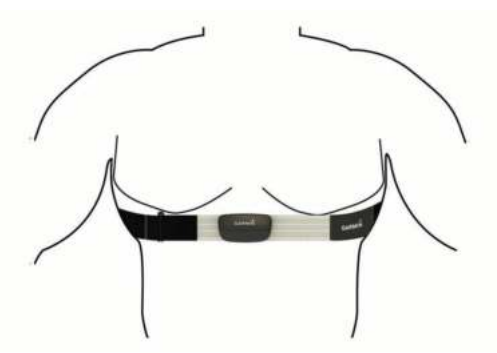

Логотипы Garmin должны быть направлены правой стороной вверх.

**5** Поместите устройство в пределах 3 м (10 футов) от пульсометра.

После того как пульсометр был надет, он считается активным и может отправлять данные.

**СОВЕТ.** если данные о частоте пульса неточны или не отображаются, см. советы по решению проблем (Советы по устранению неточных данных о частоте пульса).

#### **Советы по устранению неточных данных о частоте пульса**

Если данные по частоте пульса неточны или не отображаются, воспользуйтесь следующими советами.

• Повторно нанесите влагу на электроды и зону контакта.

<span id="page-21-0"></span>Можно использовать воду, слюну или электродный гель.

- Затяните ремешок на груди.
- Сделайте разминку в течение 5–10 минут.
- Мойте ремешок после каждых семи использований ([Уход](#page-22-0) [за пульсометром\)](#page-22-0).
- Носите хлопковую майку или смачивайте ее, если это подходит для занятия.

Синтетические ткани, которые трутся о пульсометр или соприкасаются с ним, могут создавать разряды статического электричества, мешая сигналам сердечного ритма.

• Отойдите от источников, которые могут мешать работе пульсометра.

Источниками помех могут быть сильные электромагнитные поля, некоторые беспроводные датчики 2,4 ГГц, высоковольтные линии электропередач, электродвигатели, печи, микроволновые печи, беспроводные телефоны 2,4 ГГц и беспроводные точки доступа локальной сети.

• Замените батарею ([Замена аккумулятора пульсометра\)](#page-22-0).

### **Шагомер**

Ваше устройство совместимо с шагомером. Вы можете использовать шагомер для записи темпа и расстояния вместо использования GPS, если вы тренируетесь в помещении или если сигнал GPS слишком слабый. Шагомер находится в режиме ожидания и готов выслать данные (как и пульсометр).

После 30 минут ожидания шагомер выключается, чтобы экономить заряд батареи. При снижении заряда батареи на устройстве появляется предупреждающее сообщение. Оставшегося заряда батареи хватает примерно на пять часов.

#### **Настройка режима шагомера**

Можно настроить использование устройством данных шагомера вместо данных GPS для расчета темпа и расстояния.

- **1** Удерживайте **MENU**.
- **2** Выберите **Настройки** > **Датчики** > **Шагомер**.
- **3** Выберите один из вариантов:
	- Выберите режим **В помещении** при тренировках в помещении без GPS.
	- Выберите режим **Всегда включено** при тренировках вне помещения, если сигнал GPS слабый или при потере спутникового сигнала.

#### **Калибровка шагомера**

Калибровка шагомера не является обязательной, но может улучшить точность показаний. Существует три способа настройки калибровки: расстояние, GPS и вручную.

#### *Калибровка шагомера с помощью расстояния*

Прежде чем калибровать устройство, необходимо установить сопряжение устройства с шагомером [\(Сопряжение с датчиками ANT+\)](#page-20-0).

Для достижения наилучших результатов шагомер должен быть откалиброван с помощью внутренней полосы регулировочной трассы или точного значения расстояния. Регулировочная трасса (2 круга = 800 м или 0,5 мили) является более точной в сравнении с беговой.

- **1** Удерживайте **MENU**.
- **2** Выберите **Настройки** > **Датчики** > **Шагомер** > **Калибровка** > **Расстояние**.
- **3** Выберите **Начать** для начала записи.
- **4** Пробегите или пройдите 800 м или 0,5 мили.

**5** Выберите **Стоп**.

#### *Калибровка шагомера с помощью GPS*

Прежде чем калибровать устройство, необходимо получить сигналы GPS и установить сопряжение устройства с шагомером ([Сопряжение с датчиками ANT+\)](#page-20-0).

- **1** Удерживайте **MENU**.
- **2** Выберите **Настройки** > **Датчики** > **Шагомер** > **Калибровка** > **GPS**.
- **3** Выберите **Начать** для начала записи.
- **4** Пробегите или пройдите примерно 1 км или 0,62 мили. Устройство сообщит, когда будет пройдено достаточное расстояние.

#### *Калибровка шагомера вручную*

Прежде чем калибровать устройство, необходимо установить сопряжение устройства с шагомером ([Сопряжение с датчиками ANT+](#page-20-0)).

Калибровка вручную рекомендуется, если вы знаете свой коэффициент калибровки. Если калибровка шагомера выполнена с другим устройством Garmin, коэффициент калибровки может быть известен.

- **1** Удерживайте **MENU**.
- **2** Выберите **Настройки** > **Датчики** > **Шагомер** > **Калибровка** > **Вручную**.
- **3** Настройте коэффициент калибровки:
	- Если расстояние слишком маленькое, увеличьте коэффициент калибровки.
	- Если расстояние слишком большое, уменьшите коэффициент калибровки.

### **Использование дополнительного датчика вращения педалей**

Для передачи данных на ваше устройство можно использовать совместимые велосипедные датчики вращения педалей.

- Подключите датчик к устройству [\(Сопряжение с](#page-20-0) [датчиками ANT+\)](#page-20-0).
- Обновите данные фитнес-профиля пользователя ([Настройка профиля пользователя](#page-11-0)).
- Начните велотренировку [\(Подготовка к заезду](#page-9-0)).

## **Информация об устройстве**

### **Просмотр информации об устройстве**

В устройстве можно просмотреть его идентификатор, версию программного обеспечения и текст лицензионного соглашения.

- **1** Удерживайте **MENU**.
- **2** Выберите **Настройки** > **Система** > **О приборе**.

### **Уход за устройством**

### *ПРЕДУПРЕЖДЕНИЕ*

Do not use a sharp object to clean the device.

Avoid chemical cleaners, solvents, and insect repellents that can damage plastic components and finishes.

Thoroughly rinse the device with fresh water after exposure to chlorine, salt water, sunscreen, cosmetics, alcohol, or other harsh chemicals. Prolonged exposure to these substances can damage the case.

#### Avoid pressing the keys under water.

Avoid extreme shock and harsh treatment, because it can degrade the life of the product.

<span id="page-22-0"></span>Не следует хранить устройство в местах, где оно может подвергаться длительному воздействию экстремальных температур. Такое воздействие может привести к необратимому повреждению устройства.

#### **Очистка устройства**

- **1** Протрите устройство тканью, смоченной в мягком очищающем средстве.
- **2** Протрите корпус насухо.

#### **Технические характеристики**

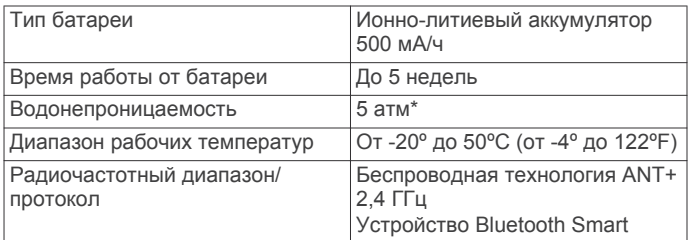

\*Устройство может выдержать давление, эквивалентное глубине 50 метров. Для получения дополнительных сведений посетите веб-сайт [www.garmin.com/waterrating](http://www.garmin.com/waterrating).

#### **Сведения об аккумуляторе**

Фактическое время работы от аккумулятора зависит от использования GPS, датчиков устройства, дополнительных беспроводных датчиков и подсветки.

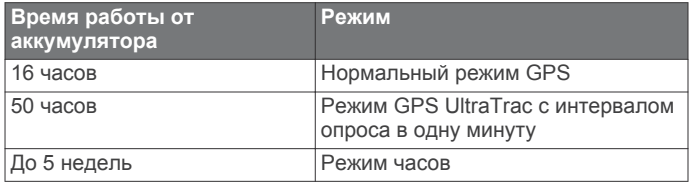

### **Уход за пульсометром**

#### *ПРЕДУПРЕЖДЕНИЕ*

You must unsnap and remove the module before cleaning the strap.

Скопление пота и соли на ремешке может привести к снижению чувствительности пульсометра и точности данных.

- Для получения более подробной информации по очистке перейдите по ссылке [www.garmin.com/HRMcare.](http://www.garmin.com/HRMcare)
- Промывайте ремешок после каждого использования.
- Стирайте ремешок в машине через каждые семь использований.
- Не кладите ремешок в сушилку.
- Во время сушки ремешок должен висеть или лежать на ровной поверхности.
- Чтобы продлить срок службы пульсометра, отстегивайте модуль, если устройство не используется.

### **Технические характеристики HRM-Run**

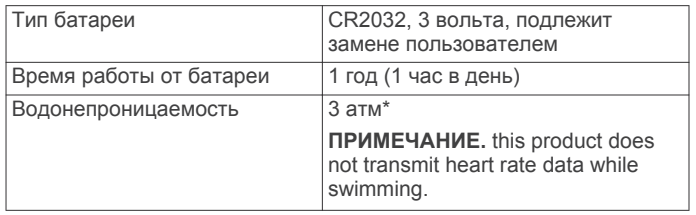

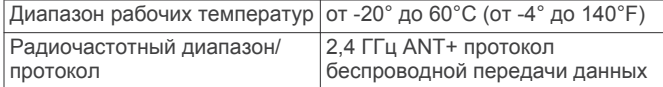

\*Устройство может выдержать давление, эквивалентное глубине 30 метров. Для получения дополнительных сведений посетите веб-сайт [www.garmin.com/waterrating.](http://www.garmin.com/waterrating)

### **Заменяемые элементы питания**

#### **ВНИМАНИЕ!**

Не пользуйтесь острыми предметами для извлечения элементов питания.

Храните использованный аккумулятор в недоступном для детей месте.

Запрещается брать элементы питания в рот. В случае проглатывания немедленно обратитесь к врачу или в местный токсикологический центр.

Сменные элементы питания таблеточного типа могут содержать перхлорат. При обращении с ними может потребоваться соблюдение особых правил. См. вебстраницу [www.dtsc.ca.gov.hazardouswaste/perchlorate](http://www.dtsc.ca.gov.hazardouswaste/perchlorate).

#### **ПРЕДОСТЕРЕЖЕНИЕ**

Для утилизации элементов питания обратитесь в местную службу по переработке отходов.

#### **Замена аккумулятора пульсометра**

- **1** Используйте малую отвертку Phillips, чтобы удалить четыре винта на задней части модуля.
- **2** Снимите крышку и извлеките аккумулятор.

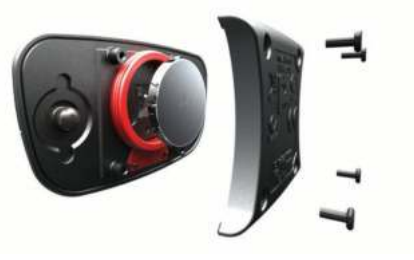

- **3** Подождите 30 секунд.
- **4** Вставьте новый аккумулятор, повернув стороной "+" вверх.

**ПРИМЕЧАНИЕ.** do not damage or lose the O-ring gasket.

**5** Установите заднюю крышку и четыре винта на место. **ПРИМЕЧАНИЕ.** не затягивайте слишком сильно.

После замены аккумулятора пульсометра может потребоваться повторное сопряжение с устройством.

### **Управление данными**

**ПРИМЕЧАНИЕ.** the device is not compatible with Windows® 95, 98, Me, Windows NT®, and Mac® OS 10.3 and earlier.

#### **Типы файлов**

Данное устройство поддерживает работу со следующими типами данных:

- Файлы из BaseCamp. См. веб-сайт [www.garmin.com/trip](http://www.garmin.com/trip_planning) [\\_planning.](http://www.garmin.com/trip_planning)
- Файлы из Garmin Connect.
- Файлы пользовательских объектов GPI из приложения Garmin POI Loader. См. веб-сайт [www.garmin.com](http://www.garmin.com/products/poiloader) [/products/poiloader](http://www.garmin.com/products/poiloader).
- Файлы треков GPX для навигации.
- Файлы тайников GPX. Перейдите на веб-сайт [www.garmin.com/geocaching](http://www.garmin.com/geocaching).

<span id="page-23-0"></span>• Файлы формата FIT для Garmin Connect.

#### **Отсоединение USB-кабеля**

Если устройство подключено к компьютеру в качестве съемного диска или тома, во избежание потери данных необходимо использовать безопасное отключение устройства. Если устройство подключено к компьютеру с ОС Windows в качестве портативного устройства, использовать безопасное отключение не требуется.

**1** Выполните следующее действие.

- На компьютере с ОС Windows щелкните на панели задач значок **Безопасное удаление устройства** и выберите устройство.
- На компьютерах с ОС Mac перетащите значок тома в корзину.
- **2** Отсоедините устройство от компьютера.

#### **Удаление файлов**

#### *ПРЕДУПРЕЖДЕНИЕ*

Если вам неизвестно назначение файла, не удаляйте его. В памяти устройства хранятся важные системные файлы, которые не подлежат удалению.

- **1** Откройте диск или том **Garmin**.
- **2** При необходимости откройте папку или том.
- **3** Выберите файл.
- **4** Нажмите клавишу **Delete** на клавиатуре компьютера.

### **Устранение неполадок**

#### **Cброс настроек устройства**

Если устройство перестает отвечать на команды, возможно, необходимо выполнить сброс.

- **1** Удерживайте **LIGHT** в течение не менее 25 секунд.
- **2** Для выключения устройства удерживайте кнопку **LIGHT** в течение одной секунды.

#### **Продление времени работы от аккумулятора**

Продлить время работы от аккумулятора можно несколькими способами.

- Уменьшите яркость подсветки и время отключения [\(Настройки экрана](#page-19-0)).
- Используйте режим GPS UltraTrac для занятий [\(UltraTrac](#page-17-0)).
- Отключайте беспроводную технологию Bluetooth, если подключаемые функции не используются ([Функции с](#page-18-0) [использованием Bluetooth®\)](#page-18-0).
- При приостановке занятия на длительный период времени воспользуйтесь позднее опцией возобновления [\(Остановка занятия\)](#page-4-0).

#### **Дополнительная информация**

Дополнительные сведения об этом устройстве см. на вебсайте компании Garmin.

- Посетите веб-сайт [www.garmin.com/outdoor.](http://www.garmin.com/outdoor)
- Посетите веб-сайт [www.garmin.com/learningcenter](http://www.garmin.com/learningcenter).
- Для получения информации о дополнительных аксессуарах и запасных деталях посетите веб-сайт <http://buy.garmin.com>или обратитесь к своему дилеру Garmin.

### **Приложение**

#### **Поля данных**

- **ETA В СЛЕДУЮЩИЙ**: расчетное время прибытия в следующую маршрутную точку (по местному времени в точке). Данные отображаются только в активном режиме навигации.
- **ETA В ЦЕЛЬ**: расчетное время прибытия в конечный пункт назначения (по местному времени пункта назначения). Данные отображаются только в активном режиме навигации.
- **ETE ДО СЛЕДУЮЩЕГО**: оставшееся время до прибытия в следующую маршрутную точку. Данные отображаются только в активном режиме навигации.
- **ETE ДО ЦЕЛИ**: расчетное время до попадания в конечный пункт назначения. Данные отображаются только в активном режиме навигации.
- **GPS**: мощность спутникового сигнала GPS.
- **SWOLF В ПОСЛЕДНЕМ ИНТЕРВАЛЕ**: средний балл Swolf для последнего пройденного интервала. Балл Swolf представляет собой сумму времени для одного проплыва и число гребков для него [\(Термины по](#page-9-0)  [плаванию](#page-9-0)).
- **SWOLF НА ИНТЕРВАЛЕ**: средний балл Swolf для текущего интервала. Балл Swolf представляет собой сумму времени для одного проплыва и число гребков для него ([Термины по плаванию](#page-9-0)).
- **SWOLF НА ПОСЛЕДНЕМ ПРОПЛЫВЕ**: балл Swolf для последнего пройденного участка бассейна. Балл Swolf представляет собой сумму времени для одного проплыва и число гребков для него [\(Термины по](#page-9-0)  [плаванию](#page-9-0)).
- **АТМОСФЕРНОЕ ДАВЛЕНИЕ**: некалиброванное атмосферное давление.
- **БАРОМЕТР**: калиброванное текущее давление.
- **БАТАРЕЯ**: текущий уровень заряда батарей.
- **ВАТТЫ/КГ**: значение выходной мощности в ваттах на килограмм.
- **ВЕРТИКАЛЬНАЯ СКОРОСТЬ**: скорость подъема и спуска за период времени.
- **ВЕРТИКАЛЬНАЯ СКОРОСТЬ ДО ЦЕЛИ**: скорость подъема или спуска до указанной высоты. Данные отображаются только в активном режиме навигации.
- **ВЕРТИКАЛЬНОЕ КОЛЕБАНИЕ**: вертикальное колебание; отскок от земли во время бега. вертикальное движение торса, измеряется в сантиметрах на каждый шаг.
- **ВЕРТИКАЛЬНОЕ РАССТОЯНИЕ ДО СЛЕДУЮЩЕГО**: вертикальное расстояние до следующей маршрутной точки. Высота подъема от текущего местоположения до следующей маршрутной точки на маршруте. Данные отображаются только в активном режиме навигации.
- **ВЕРТИКАЛЬНОЕ РАССТОЯНИЕ ДО ЦЕЛИ**: высота подъема от текущего местоположения до конечного пункта назначения. Данные отображаются только в активном режиме навигации.
- **ВКЛЮЧЕНИЕ ПОВТОРА ОТДЫХА**: время, оставшееся до начала следующего интервала заплыва в заданное время.
- **ВОСХОД**: время восхода солнца, определяемое на основе текущего положения по GPS.
- **ВРЕМЯ КОНТАКТА С ЗЕМЛЕЙ**: время контакта с землей; время контакта с землей при каждом шаге во время бега, измеряется в миллисекундах. Время контакта с землей не рассчитывается во время ходьбы.

**ВРЕМЯ КРУГА**: время по секундомеру для текущего круга.

- **ВРЕМЯ НА ИНТЕРВАЛЕ**: время по секундомеру для текущего интервала.
- **ВРЕМЯ НА ИНТЕРВАЛЕ**: время, прошедшее с начала занятия без времени приостановки занятия.
- **ВРЕМЯ НА ПОСЛЕДНЕМ ИНТЕРВАЛЕ**: время по секундомеру на последнем пройденном интервале.
- **ВРЕМЯ ОТДЫХА**: таймер для текущего отдыха.
- **ВРЕМЯ ПОСЛЕДНЕГО КРУГА**: время по секундомеру на последнем пройденном круге.
- **ВРЕМЯ СУТОК**: время суток, определяемое на основе текущего местоположения и настроек времени (формат, часовой пояс и летнее/зимнее время).
- **ВЫСОТА**: высота текущего местоположения ниже или выше уровня моря.
- **ВЫСОТА GPS**: высота текущего местоположения по GPS.
- **ГЛИССАДА**: отношение пройденного расстояния по горизонтали к перепаду высоты.
- **ГЛИССАДА ДО ЦЕЛИ**: относительная дальность планирования для спуска из текущего местоположения к высоте пункта назначения. Данные отображаются только в активном режиме навигации.
- **ГРЕБКИ В ПОСЛЕДНЕМ ИНТЕРВАЛЕ**: общее количество гребков для последнего пройденного интервала.
- **ГРЕБКИ НА ПОСЛЕДНЕМ ПРОПЛЫВЕ**: количество гребков для последнего пройденного участка бассейна.
- **ГРЕБКОВ**: общее количество гребков для текущего занятия.
- **ГРЕБКОВ/УЧАСТОК НА ПОСЛЕДНЕМ ИНТЕРВАЛЕ**: среднее количество гребков на участок во время последнего пройденного интервала.
- **ГРЕБКОВ НА ИНТЕРВАЛЕ**: общее количество гребков для текущего интервала.
- **ДАТА**: текущий день, месяц и год.
- **ДО ЦЕЛИ**: оставшееся расстояние до конечного пункта назначения. Данные отображаются только в активном режиме навигации.
- **ЗАКАТ**: время захода солнца, определяемое на основе текущего положения по GPS.
- **ЗОНА МОЩНОСТИ**: текущий диапазон выходной мощности (от 1 до 7) исходя из вашего ФПМ или заданных значений.
- **ЗОНА ЧАСТОТЫ ПУЛЬСА**: текущий диапазон частоты пульса (от 1 до 5). зоны по умолчанию определяются на основе данных в личном профиле и значений максимальной частоты пульса (220 минус ваш возраст).
- **ИНТЕРВАЛ**: пройденное расстояние для текущего интервала.
- **ИСТЕКШЕЕ ВРЕМЯ**: зафиксированное суммарное время. Например: если вы запустили таймер и бежали 10 минут, затем остановили таймер на 5 минут, затем запустили таймер и бежали 20 минут, то суммарное время равно 35 минутам.
- **КАЛОРИИ**: общее количество сожженных калорий.
- **КИЛОДЖОУЛИ**: накопленное значение выполненной работы (выходная мощность) в килоджоулях.
- **КОМПАС**: курс по компасу; визуальное отображение направления, в котором движется устройство.
- **КОНЕЧНЫЙ ПУНКТ**: положение конечного пункта назначения.
- **КРУГИ**: количество кругов, пройденных для текущего действия.
- **КУРС**: направление от исходного местоположения к точке назначения. Курс можно просмотреть как

запланированный или заданный маршрут. Данные отображаются только в активном режиме навигации.

- **МАКСИМАЛЬНАЯ ВЫСОТА**: самая высокая достигнутая высота для текущего трека или занятия.
- **МАКСИМАЛЬНАЯ МОЩНОСТЬ**: максимальная выходная мощность для текущего действия.
- **МАКСИМАЛЬНАЯ СКОРОСТЬ**: максимальная скорость для текущего действия.
- **МАКСИМАЛЬНАЯ ТЕМПЕРАТУРА**: максимальная температура за последние 24 часа.
- **МАКСИМАЛЬНЫЙ ПОДЪЕМ**: максимальная скорость подъема с момента последнего сброса данных (в метрах в минуту или в футах в минуту).
- **МАКСИМАЛЬНЫЙ СПУСК**: максимальная скорость спуска с момента последнего сброса данных (в метрах в минуту или в футах в минуту).
- **МЕСТОПОЛОЖЕНИЕ**: текущее положение согласно выбранной настройке формата координат.
- **МИНИМАЛЬНАЯ ВЫСОТА**: самая низкая точка пути с момента последнего сброса данных.
- **МИНИМАЛЬНАЯ ТЕМПЕРАТУРА**: минимальная температура за последние 24 часа.
- **МОЩНОСТЬ**: текущая выходная мощность в ваттах.
- **МОЩНОСТЬ 10 С**: средняя выходная мощность за 10 секунд движения.
- **МОЩНОСТЬ 30 С**: средняя выходная мощность за 30 секунд движения.
- **МОЩНОСТЬ 3 С**: средняя выходная мощность за три секунды движения.
- **МОЩНОСТЬ НА КРУГЕ**: средняя выходная мощность для текущего круга.
- **НАПРАВЛЕНИЕ**: направление движения.
- **НАПРАВЛЕНИЕ GPS**: курс GPS; направление движения, определенное по GPS.
- **НАПРАВЛЕНИЕ ПО КОМПАСУ**: направление движения, определенное по компасу.
- **НЕТ**: это пустое поле данных.
- **ОБЩЕЕ ВРЕМЯ ДВИЖЕНИЯ**: общее время в движении с момента последнего сброса данных.
- **ОБЩЕЕ ВРЕМЯ КРУГОВ**: время по секундомеру для всех пройденных кругов.
- **ОБЩЕЕ ВРЕМЯ ОСТАНОВОК**: общее время без движения с момента последнего сброса данных.
- **ОДОМЕТР**: текущее итоговое расстояние за все поездки. При сбросе данных поездки это итоговое значение не сбрасывается.
- **ОТКЛОНЕНИЕ ОТ КУРСА**: расстояние вправо или влево от исходного пути следования. Данные отображаются только в активном режиме навигации.
- **ПЕЛЕНГ**: направление от текущего местоположения к точке назначения. Данные отображаются только в активном режиме навигации.
- **ПОВОРОТ**: угол (в градусах) между пеленгом точки назначения и текущим направлением движения. Буква "Л" обозначает поворот влево. Буквой "П" отмечен поворот вправо. Данные отображаются только в активном режиме навигации.
- **ПОДЪЕМ**: общая высота подъема с момента последнего сброса данных.
- **ПОДЪЕМ НА КРУГЕ**: высота подъема для текущего круга.
- **ПОДЪЕМ НА ПОСЛЕДНЕМ КРУГЕ**: высота подъема на последнем пройденном круге.
- **ПО КУРСУ**: направление, в котором необходимо двигаться, чтобы вернуться на маршрут. Данные отображаются только в активном режиме навигации.
- **ПОСЛЕДНИЙ ИНТЕРВАЛ**: пройденное расстояние на последнем завершенном интервале.
- **ПРОПЛЫВОВ НА ИНТЕРВАЛЕ**: число пройденных участков бассейна во время текущего интервала.
- **ПРОПЛЫВЫ**: число пройденных участков бассейна во время текущего занятия.
- **ПРОПЛЫВЫ В ПОСЛЕДНЕМ ИНТЕРВАЛЕ**: число пройденных участков бассейна во время последнего пройденного интервала.
- **РАВНОМЕРНОСТЬ ВРАЩЕНИЯ ПЕДАЛЕЙ**: равномерность вращения педалей; показатель равномерности приложения силы к педалям при каждом вращении педалей.
- **РАСПРЕДЕЛЕНИЕ**: распределение мощности слева/ справа.
- **РАСПРЕДЕЛЕНИЕ 3 С**: среднее распределении мощности слева/справа за период движения три секунды.
- **РАСПРЕДЕЛЕНИЕ НА КРУГЕ**: среднее распределение мощности слева/справа для текущего круга.
- **РАССТОЯНИЕ**: пройденное расстояние для текущего трека или действия.
- **РАССТОЯНИЕ ГРЕБКОВ В ИНТЕРВАЛЕ**: среднее пройденное расстояние на удар во время текущего интервала.
- **РАССТОЯНИЕ ГРЕБКОВ В ПОСЛЕДНЕМ ИНТЕРВАЛЕ**: среднее пройденное расстояние на удар во время последнего пройденного интервала.
- **РАССТОЯНИЕ ДО СЛЕДУЮЩЕГО**: текущее расстояние до следующей маршрутной точки. Данные отображаются только в активном режиме навигации.
- **РАССТОЯНИЕ КРУГА**: пройденное расстояние для текущего круга.
- **РАССТОЯНИЕ ПОСЛЕДНЕГО КРУГА**: пройденное расстояние на последнем завершенном круге.
- **РАССТОЯНИЕ ТРЕКА**: пройденное расстояние для текущего трека.
- **СЕКУНДОМЕР**: время по секундомеру для текущего действия.
- **СКОРОСТЬ**: текущая скорость поездки.
- **СКОРОСТЬ НА КРУГЕ**: средняя скорость для текущего круга.
- **СКОРОСТЬ НА ПОСЛЕДНЕМ КРУГЕ**: средняя скорость на последнем пройденном круге.
- **СЛЕДУЮЩИЙ ПУНКТ**: следующая точка по маршруту. Данные отображаются только в активном режиме навигации.
- **СПУСК**: общая высота спуска для текущего занятия.
- **СПУСК НА КРУГЕ**: средняя высота спуска для текущего круга.
- **СПУСК НА ПОСЛЕДНЕМ КРУГЕ**: высота спуска на последнем пройденном круге.
- **СРЕДНЕЕ КОЛИЧЕСТВО ГРЕБКОВ**: среднее количество гребков на участок во время текущего занятия.
- **СРЕДНЕЕ НА КРУГЕ**: среднее время на круг для текущего действия.
- **СРЕДНЕЕ РАСПРЕДЕЛЕНИЕ**: среднее распределение мощности слева/справа для текущего действия.
- **СРЕДНЕЕ РАССТОЯНИЕ ГРЕБКОВ**: среднее пройденное расстояние на удар во время текущего занятия.
- **СРЕДНИЙ БАЛЛ SWOLF**: средний балл Swolf для текущего занятия. Балл Swolf представляет собой сумму времени для одного проплыва и число гребков для него [\(Термины](#page-9-0) [по плаванию\)](#page-9-0).
- **СРЕДНИЙ ПОДЪЕМ**: средняя высота подъема с момента последнего сброса данных.
- **СРЕДНИЙ СПУСК**: средняя высота спуска с момента последнего сброса данных.
- **СРЕДНИЙ ТЕМП**: средний темп для текущего действия.
- **СРЕДНЯЯ МОЩНОСТЬ**: средняя выходная мощность для текущего действия.
- **СРЕДНЯЯ СКОРОСТЬ**: средняя скорость для текущего действия.
- **СРЕДНЯЯ СКОРОСТЬ В ДВИЖЕНИИ**: средняя скорость движения для текущего действия.
- **СРЕДНЯЯ ЧАСТОТА ВРАЩЕНИЯ**: средняя частота вращения для текущего действия.
- **СРЕДНЯЯ ЧАСТОТА ГРЕБКОВ**: среднее количество гребков в минуту (гр./мин) во время текущего занятия.
- **СРЕДНЯЯ ЧАСТОТА ПУЛЬСА**: средняя частота пульса для текущего действия.
- **СРЕДНЯЯ ЧП %МАКСИМУМ**: среднее процентное значение максимальной частоты пульса для текущего действия.
- **ТАЙМЕР**: текущее время таймера обратного отсчета.

**ТЕМП**: средний темп.

- **ТЕМП В ПОСЛЕДНЕМ ИНТЕРВАЛЕ**: средний темп на последнем пройденном интервале.
- **ТЕМПЕРАТУРА**: температура воздуха. Ваша температура тела влияет на датчик температуры.
- **ТЕМП НА ИНТЕРВАЛЕ**: средний темп для текущего интервала.
- **ТЕМП НА КРУГЕ**: средний темп для текущего круга.
- **ТЕМП НА ПОСЛЕДНЕМ КРУГЕ**: средний темп на последнем пройденном круге.
- **ТЕМП НА ПОСЛЕДНЕМ ПРОПЛЫВЕ**: средний темп на последнем пройденном участке бассейна.
- **ТИП В ПОСЛЕДНЕМ ИНТЕРВАЛЕ**: тип гребков, используемый во время последнего пройденного интервала.
- **ТИП ГРЕБКОВ**: текущий тип гребков.
- **ТИП НА ПОСЛЕДНЕМ ПРОПЛЫВЕ**: тип гребков, используемый во время последнего пройденного участка бассейна.
- **ТОЧНОСТЬ**: допустимая погрешность при определении местоположения. Например, местоположение по GPS может определяться с точностью до +/- 3,65 м (12 футов).
- **УКЛОН**: расчет подъема (высоты) для забега (дистанции). Например, если на каждые 3 м (10 фт) вы поднимаетесь на 60 м (200 фт), уклон составит 5 %.
- **ФАКТИЧЕСКАЯ СКОРОСТЬ**: скорость сближения; скорость приближения к точке назначения по маршруту. Данные отображаются только в активном режиме навигации.
- **ЦЕЛЬ**: конечный пункт назначения; последняя точка на маршруте или курсе.
- **ЧАСТОТА ВРАЩЕНИЯ**: количество оборотов шатуна педали или шагов в минуту.
- **ЧАСТОТА ВРАЩЕНИЯ НА КРУГЕ**: средняя частота вращения для текущего круга.
- **ЧАСТОТА ВРАЩЕНИЯ НА ПОСЛЕДНЕМ КРУГЕ**: средняя частота вращения на последнем пройденном круге.
- **ЧАСТОТА ГРЕБКОВ В ИНТЕРВАЛЕ**: среднее количество гребков в минуту (гр./мин) во время текущего интервала.

<span id="page-26-0"></span>**ЧАСТОТА ГРЕБКОВ В ПОСЛЕДНЕМ ИНТЕРВАЛЕ**:

среднее количество гребков в минуту (гр./мин) во время последнего пройденного интервала.

- **ЧАСТОТА ГРЕБКОВ В ПОСЛЕДНЕМ УЧАСТКЕ**: среднее количество гребков в минуту (гр./мин) во время последнего пройденного участка бассейна.
- **ЧАСТОТА ПУЛЬСА**: ваш пульс в ударах в минуту. Устройство должно быть подключено к совместимому пульсометру.
- **ЧАСТОТА ПУЛЬСА %МАКСИМУМ**: максимальная частота пульса в процентах.
- **ЧАСТОТА ПУЛЬСА НА КРУГЕ**: средняя частота пульса для текущего круга.
- **ЧАСТОТА ПУЛЬСА НА КРУГЕ %МАКСИМАЛЬНАЯ**: среднее процентное значение максимальной частоты пульсы для текущего круга.
- **ЧАСТОТА ПУЛЬСА НА ПОСЛЕДНЕМ КРУГЕ**: средняя частота пульса на последнем пройденном круге.
- **ШАГИ**: количество шагов, записанных шагомером.
- **ШИРИНА/ДОЛГОТА**: текущее положение по координатам широты и долготы независимо от выбранной настройки формата координат.

#### **ЭФФЕКТИВНОСТЬ ВРАЩЕНИЯ ПЕДАЛЕЙ**:

эффективность вращения педалей; показатель эффективности вращения велосипедных педалей.

### **Лицензионное соглашение на программное обеспечение**

ИСПОЛЬЗУЯ ЭТО УСТРОЙСТВО, ВЫ СОГЛАШАЕТЕСЬ ПРИНЯТЬ ОТВЕТСТВЕННОСТЬ, ПРЕДУСМОТРЕННУЮ СЛЕДУЮЩИМ ЛИЦЕНЗИОННЫМ СОГЛАШЕНИЕМ НА ПРОГРАММНОЕ ОБЕСПЕЧЕНИЕ. ВНИМАТЕЛЬНО ПРОЧТИТЕ ДАННОЕ СОГЛАШЕНИЕ.

Компания Garmin Ltd. и ее подразделения (далее "Garmin") предоставляет вам ограниченную лицензию на использование программного обеспечения в двоичной форме, установленного на данном устройстве (далее "ПО"), при условии нормальной эксплуатации устройства. Права собственности, права владения и права на интеллектуальную собственность в отношении ПО принадлежат компании Garmin и/или сторонним поставщикам.

Вы признаете, что данное ПО является собственностью компании Garmin и/или сторонних поставщиков и защищено законодательством США по защите авторских прав и положениями международных договоров о защите авторских прав. Вы также подтверждаете, что структура, организация и код ПО, поставляемого без исходного кода, являются важной производственной секретной информацией, принадлежащей компании Garmin и/или сторонним поставщикам, и что ПО в виде исходного кода является важной секретной производственной информацией и принадлежит компании Garmin и/или сторонним поставщикам. Вы соглашаетесь не декомпилировать, не дисассемблировать, не изменять, не восстанавливать исходный код и не преобразовывать ПО или любую его часть в читаемую форму, а также не создавать производные продукты на основе ПО. Также вы соглашаетесь не экспортировать и не реэкспортировать ПО в какую-либо страну, если это нарушает законы по контролю за экспортом США или другой соответствующей страны.

### **Указатель**

#### <span id="page-27-0"></span>**A**

Auto Lap **[14](#page-17-0)** Auto Pause **[14](#page-17-0)**

### **B**

BaseCamp **[3](#page-6-0), [19](#page-22-0)**

#### **C**

chirp **[5](#page-8-0)**

#### **G**

Garmin Connect **[7,](#page-10-0) [15](#page-18-0)** хранение данных **[7](#page-10-0)** Garmin Express **[2](#page-5-0)** обновление программного обеспечения **[2](#page-5-0)** регистрация устройства **[2](#page-5-0)** GPS **[14,](#page-17-0) [16](#page-19-0), [19](#page-22-0)**

#### **H**

HomePort **[19](#page-22-0)**

#### **T**

tempe **[17](#page-20-0)** TracBack **[1](#page-4-0), [4](#page-7-0)**

#### **U**

UltraTrac **[14](#page-17-0)** USB отключение **[20](#page-23-0)** перенос файлов **[19](#page-22-0)**

#### **V**

Virtual Partner **[11](#page-14-0)** VO2 max. **[9](#page-12-0)[–11](#page-14-0)**

### **W**

WAAS **[16](#page-19-0)**

#### **А**

аккумулятор **[18](#page-21-0)** время работы **[19](#page-22-0)** замена **[19](#page-22-0)** зарядка **[1](#page-4-0)** увеличение времени работы **[20](#page-23-0)** аксессуары **[20](#page-23-0)** альтиметр **[4,](#page-7-0) [15](#page-18-0)** калибровка **[15](#page-18-0)**

### **Б**

балл swolf **[6](#page-9-0)** барометр **[4](#page-7-0), [15](#page-18-0)** блокировка, кнопки **[1](#page-4-0)**

### **В**

велосипедные датчики **[18](#page-21-0)** велотренировка **[6](#page-9-0)** вертикальное колебание **[8](#page-11-0), [9](#page-12-0)** водонепроницаемость **[18](#page-21-0)** восстановление **[10](#page-13-0)** время зоны **[11](#page-14-0)** настройки **[11,](#page-14-0) [16](#page-19-0)** оповещения **[14](#page-17-0)** часовые пояса и форматы **[11,](#page-14-0) [16](#page-19-0)** время восхода и захода солнца **[12](#page-15-0)** время для охоты и рыбалки **[12](#page-15-0)** время для рыбалки **[12](#page-15-0)** время контакта с землей **[9](#page-12-0)**

### **Г**

главное меню, настройка **[16](#page-19-0)** гребки **[6](#page-9-0)**

### **Д**

данные обмен **[3](#page-6-0)** перенос **[7](#page-10-0)** страницы **[1](#page-4-0), [12](#page-15-0)** хранение **[7](#page-10-0)**

данные пользователя, удаление **[20](#page-23-0)** датчики ANT+ **[15](#page-18-0), [17](#page-20-0)** сопряжение **[17](#page-20-0)** динамика бега **[8](#page-11-0), [9](#page-12-0)**

#### **Е**

единицы измерения **[16](#page-19-0) Ж** журнал **[6,](#page-9-0) [7](#page-10-0)**

## отправка на компьютер **[7](#page-10-0)**

### **З**

загрузка, тайники **[5](#page-8-0)** замена аккумулятора **[19](#page-22-0)** занятия **[3,](#page-6-0) [5,](#page-8-0) [12](#page-15-0)** начало **[1](#page-4-0), [6](#page-9-0), [7](#page-10-0)** сохранение **[1](#page-4-0), [5](#page-8-0), [6](#page-9-0)** зарядка **[1](#page-4-0)** Засечь направление **[4](#page-7-0)** зоны, время **[11](#page-14-0)**

### **И**

идентификатор устройства **[18](#page-21-0)** интервалы **[6](#page-9-0)**

#### **К**

калибровка альтиметр **[15](#page-18-0)** компас **[15](#page-18-0)** калория, оповещения **[14](#page-17-0)** карты **[3](#page-6-0)** навигация **[4](#page-7-0)** настройки **[16](#page-19-0)** обновление **[2](#page-5-0)** ориентация **[16](#page-19-0)** просмотр **[4](#page-7-0)** кнопки **[1](#page-4-0), [16](#page-19-0)** блокировка **[1](#page-4-0)** компас **[4,](#page-7-0) [15](#page-18-0)** калибровка **[15](#page-18-0)** контрастность **[16](#page-19-0)** координаты **[4](#page-7-0)**

### **Л**

лицензионное соглашение на программное обеспечение **[23](#page-26-0)** лыжи высокогорный **[5](#page-8-0)** сноуборд **[5](#page-8-0)**

### **М**

маршрутные точки **[1–](#page-4-0)[4](#page-7-0)** проекция **[2](#page-5-0)** редактирование **[2](#page-5-0)** сохранение **[2](#page-5-0)** удаление **[2](#page-5-0)** маршруты **[2](#page-5-0)–[4](#page-7-0)** просмотр на карте **[3](#page-6-0)** редактирование **[3](#page-6-0)** создание **[2](#page-5-0)** удаление **[3](#page-6-0)** масштабирование **[1](#page-4-0)** меню **[1](#page-4-0)** местоположения **[4](#page-7-0)** редактирование **[2](#page-5-0)** сохранение **[2](#page-5-0)** удаление **[2](#page-5-0)** мультиспорт **[6](#page-9-0), [7](#page-10-0)**

#### **Н**

навигация **[3,](#page-6-0) [4](#page-7-0)** Засечь направление **[4](#page-7-0)** компас **[4](#page-7-0)** маршрутные точки **[2](#page-5-0)** направление на север **[15](#page-18-0)** настройки **[11,](#page-14-0) [12](#page-15-0), [15–](#page-18-0)[17](#page-20-0)** настройки системы **[16](#page-19-0)**

### **О**

обмен данными **[3](#page-6-0)**

оповещения **[13](#page-16-0), [14](#page-17-0)** местоположение **[14](#page-17-0)** очистка устройства **[18,](#page-21-0) [19](#page-22-0)**

### **П**

перенос, файлы **[5,](#page-8-0) [19](#page-22-0)** пеший поход **[5](#page-8-0)** питание (принудительно), оповещения **[14](#page-17-0)** плавание **[6](#page-9-0)** плавание в открытой воде **[6](#page-9-0)** планировщик маршрутов. *См.* маршруты подсветка **[1,](#page-4-0) [16](#page-19-0)** поиск местоположений маршрутные точки **[2](#page-5-0)** рядом с текущим местоположением **[2](#page-5-0)** пользовательская настройка устройства **[12,](#page-15-0) [16](#page-19-0)** поля данных **[5](#page-8-0)** приключения **[3](#page-6-0)** приложения **[15](#page-18-0)** смартфон **[15](#page-18-0)** программное обеспечение версия **[18](#page-21-0)** лицензия **[18](#page-21-0)** обновление **[2](#page-5-0)** профили **[5](#page-8-0)** пользователь **[8](#page-11-0)** профиль пользователя **[8](#page-11-0) Р** размер бассейна **[6](#page-9-0)** расстояние **[14](#page-17-0)** оповещения **[14](#page-17-0)** расчет площади **[11](#page-14-0)** расчетное время финиширования **[11](#page-14-0)** регистрация устройства **[2](#page-5-0) С** сброс настроек устройства **[17](#page-20-0), [20](#page-23-0)** секундомер **[11](#page-14-0)** сигналы **[13](#page-16-0)** сближение **[14](#page-17-0)** часы **[11](#page-14-0)** сигналы сближения **[14](#page-17-0)** скорость **[14](#page-17-0)** смартфон приложения **[15](#page-18-0)**

сопряжение **[15](#page-18-0)** сноуборд **[5](#page-8-0)** солнечный и лунный календарь восход и заход солнца **[12](#page-15-0)** охота и рыбалка **[12](#page-15-0)** сопряжение датчики ANT+ **[17](#page-20-0)** смартфон **[15](#page-18-0)** сохранение занятий **[5](#page-8-0), [6](#page-9-0)** спортсмен с высоким уровнем подготовки **[8](#page-11-0)**

### **Т**

таймер **[5,](#page-8-0) [6](#page-9-0)** обратный отсчет **[11](#page-14-0)** таймер отсчета **[11](#page-14-0)** тайники **[3](#page-6-0)–[5](#page-8-0), [19](#page-22-0)** загрузка **[5](#page-8-0)** навигация до **[5](#page-8-0)** температура **[17](#page-20-0)** технические характеристики **[19](#page-22-0)** Технология Bluetooth **[15](#page-18-0)** тоны **[11](#page-14-0)** треки **[3](#page-6-0)–[5](#page-8-0), [16](#page-19-0)** удаление **[3](#page-6-0)** тренировка **[15](#page-18-0)** планы **[7](#page-10-0)** страницы **[5](#page-8-0)** тренировки **[7](#page-10-0)** загрузка **[7](#page-10-0)**

#### **У**

удаление все данные пользователя **[20](#page-23-0)** местоположения **[2](#page-5-0)**

удаленный VIRB **[12](#page-15-0)** Удаленный VIRB **[12](#page-15-0)** указатель пеленга **[4](#page-7-0)** устранение неполадок **[9,](#page-12-0) [17](#page-20-0), [20](#page-23-0)** участки **[6](#page-9-0)**

### **Ф**

фазы луны **[12](#page-15-0)** файлы перенос **[5](#page-8-0)** типы **[19](#page-22-0)** фитнес **[10](#page-13-0)** формат координат **[16](#page-19-0)**

#### **Ч**

частота вращения **[9](#page-12-0)** датчики **[18](#page-21-0)** оповещения **[14](#page-17-0)** частота пульса зоны **[8](#page-11-0)** оповещения **[14](#page-17-0)** пульсометр **[9](#page-12-0), [10](#page-13-0), [17,](#page-20-0) [19](#page-22-0)** частота шагов **[8](#page-11-0)** человек за бортом (ЧЗБ) **[4](#page-7-0)** ЧЗБ **[4](#page-7-0)**

**Ш** шагомер **[17,](#page-20-0) [18](#page-21-0)**

**Э**

экран **[16](#page-19-0)** Эффективность тренировки **[10](#page-13-0)**

### **Я**

язык **[16](#page-19-0)**

# **www.garmin.com/support**

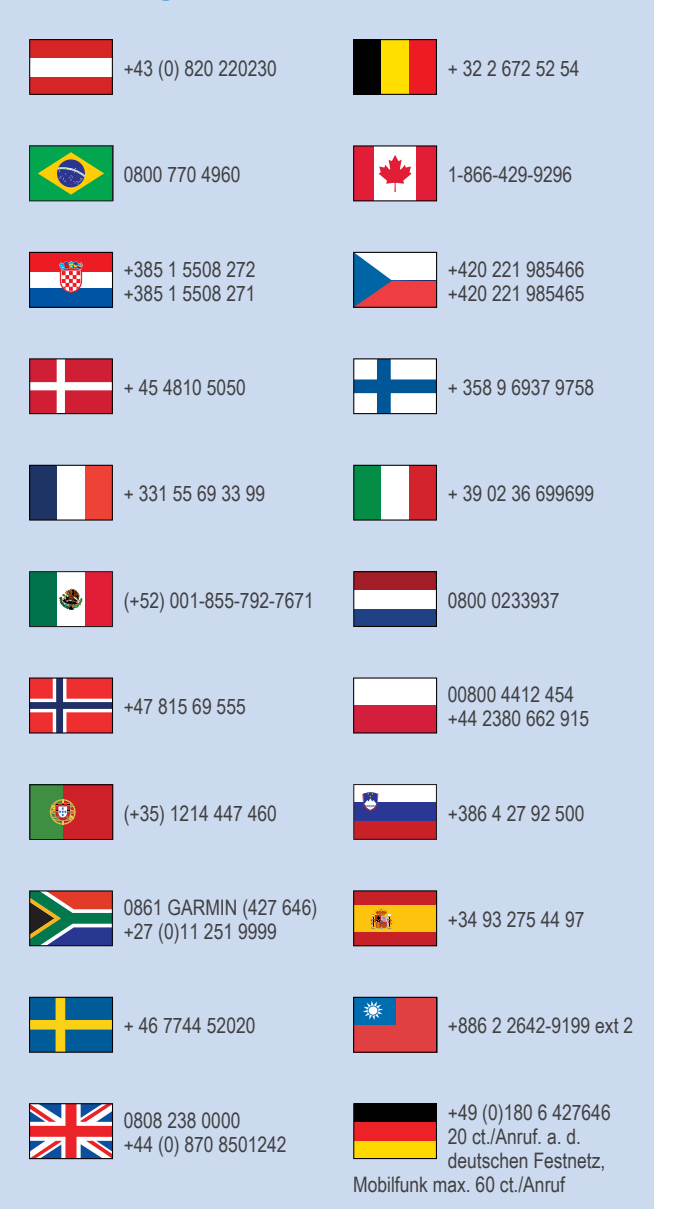

913-397-8200 1-800-800-1020

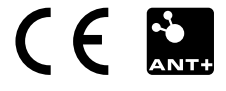